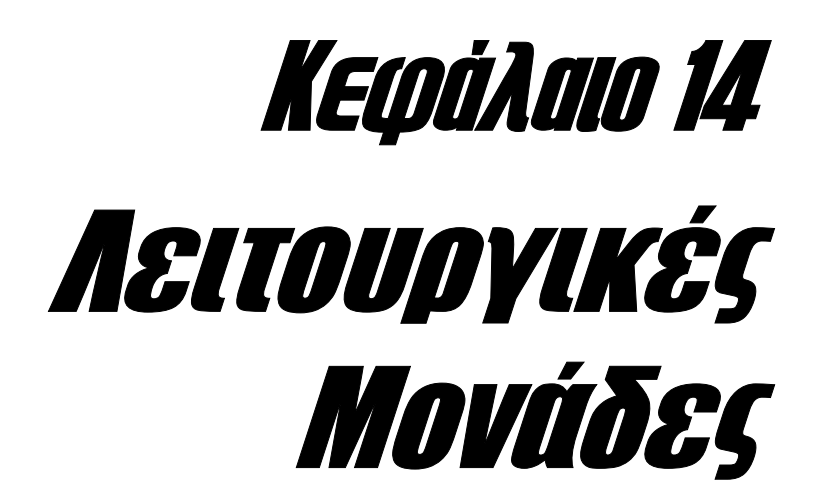

*Στο κεφάλαιο αυτό παρουσιάζεται η δηµιουργία και χρήση λειτουργικών µονάδων δια της χρήσης των οποίων είναι δυνατή η πραγµατοποίηση πολύπλοκων διαδικασιών που δεν µπορούν να υλοποιηθούν µε τη βοήθεια των υπόλοιπων εργαλείων της Microsoft Access.* 

Μετά την αναλυτική περιγραφή των βασικών αντικειµένων µιας βάσης δεδοµένων έτσι όπως αυτή υλοποιείται µέσα από το περιβάλλον της **Microsoft Access**, ας περάσουµε τώρα σε πιο προχωρηµένες τεχνικές ανάπτυξης εφαρµογών οι οποίες εκτός των άλλων περιλαµβάνουν **τη συγγραφή κώδικα**, δια της χρήσης του οποίου είναι δυνατή η εκτέλεση πολύπλοκων διαδικασιών. Σε όλες τις εκδόσεις της **Microsoft Access**, η διαθέσιµη γλώσσα προγραµµατισµού για την συγγραφή αυτού του κώδικα, είναι µια περιορισµένη έκδοση της **Visual Basic** που είναι γνωστή ως **VBA (Visual Basic for Applications)**. ∆εν είναι λίγες όµως και οι περιπτώσεις ανάπτυξης εφαρµογών, στις οποίες η βάση δεδοµένων έχει υλοποιηθεί χρησιµοποιώντας τη **Microsoft Access**, ενώ το βασικό περιβάλλον αλληλεπίδρασης µε το χρήση έχει δηµιουργηθεί χρησιµοποιώντας την πλήρη έκδοση της γλώσσας **Visual Basic**.

Αν και στις πιο πολλές περιπτώσεις, η υλοποίηση των διαδικασιών της αναπτυσσόµενης εφαρµογής µπορεί να γίνει και µε πολλούς άλλους εναλλακτικούς τρόπους όπως είναι για παράδειγµα **δια της χρήσης µακροεντολών**, εν τούτοις η υλοποίηση αυτών των διαδικασιών δια µέσου µιας γλώσσας προγραµµατισµού κρίνεται πιο αποδοτική, καθώς **διευκολύνει περισσότερο τη σωστή σχεδίαση και υλοποίηση της εφαρµογής**. Αυτό ισχύει ιδιαίτερα **στις περιπτώσεις σχεδίασης φορµών και αναφορών**, η προσπέλαση και χρήση των οποίων διευκολύνεται πάρα πολύ όταν στηρίζεται στη χρήση ειδικών προγραµµάτων που είναι γνωστά µε το όνοµα **λειτουργικές µονάδες (modules)**. Σύµφωνα µε τα αρχεία τεκµηρίωσης της Microsoft Access, **µια λειτουργική µονάδα ορίζεται ως µια συλλογή δηλώσεων, προτάσεων και διαδικασιών, οι οποίες βρίσκονται αποθηκευµένες ως µία ενιαία οντότητα, και κάτω από ένα κοινό όνοµα**. Στην περίπτωση κατά την οποία µία φόρµα ή αναφορά χαρακτηρίζεται από την ύπαρξη λειτουργικών µονάδων οι οποίες επιτρέπουν την προσπέλασή της από τον τελικό χρήστη, αυτές οι μονάδες αποτελούν τμήμα του αντικειμένου της φόρµας ή της αναφοράς, και εποµένως, εάν το αντικείµενο αυτό διαγραφεί ή µετακινηθεί σε άλλη βάση, οι συσχετιζόµενες λειτουργικές µονάδες θα διαγραφούν ή θα µετακινηθούν ανάλογα. Αυτό όµως δεν συµβαίνει όταν η αλληλεπίδραση του χρήστη µε τη φόρµα ή την αναφορά γίνεται δια µέσου κατάλληλα σχεδιασµένων µακροεντολών. Πράγµατι, όπως έχει αναφερθεί στο προηγούµενο κεφάλαιο, **οι µακροεντολές αποθηκεύονται ως ξεχωριστά αντικείµενα της βάσης**, και εποµένως, η διαγραφή ή µετακίνηση κάποιας φόρµας ή αναφοράς, θα απαιτεί ενδεχοµένως και τη διαγραφή ή µετακίνηση της αντίστοιχης µακροεντολής. Εποµένως η χρήση των λειτουργικών µονάδων στη θέση των µακροεντολών, **διευκολύνει τη συντήρηση της βάσης και καθιστά απλούστερη τη σχεδίαση της εφαρµογής**.

Η δεύτερη χαρακτηριστική περίπτωση στην οποία η χρήση λειτουργικών µονάδων προσφέρει περισσότερα πλεονεκτήµατα σε σχέση µε τη χρήση των µακροεντολών, αναφέρεται στη δηµιουργία **προσαρµοσµένων συναρτήσεων (customized functions)** οι οποίες χρησιµοποιούνται για την πραγµατοποίηση των κατάλληλων σε κάθε περίπτωση διαδικασιών. Υλοποιώντας τέτοιου είδους συναρτήσεις, **µπορούµε να βελτιώσουµε και να προσαρµόσουµε τη λειτουργία των ενσωµατωµένων συναρτήσεων της Microsoft Access, έτσι ώστε να καλύψουµε τις ανάγκες µας**. Η χρήση των λειτουργικών µονάδων µας επιτρέπει ακόµη **να διαχειρισθούµε µε πιο αποτελεσµατικό τρόπο τα σφάλµατα που λαµβάνουν χώρα κατά τη διάρκεια εκτέλεσης της εφαρµογής, εµφανίζοντας τα κατάλληλα σε κάθε περίπτωση µηνύµατα σφάλµατος**.

Στην τρέχουσα έκδοση της Microsoft Access, υπάρχουν δύο κατηγορίες λειτουργικών µονάδων. Η πρώτη από τις κατηγορίες αυτές που φέρει το όνοµα **λειτουργικές µονάδες κλάσης (class modules)** χρησιµοποιείται για τον ορισµό **νέων τύπων αντικειµένων**, και είναι εντελώς ανάλογη µε τις **κλάσεις (classes)** των αντικειµενοστραφών γλωσσών προγραµµατισµού. Χαρακτηριστικό παράδειγµα αυτής της κατηγορίας λειτουργικών µονάδων, είναι **οι λειτουργικές µονάδες φόρµας και αναφοράς**, οι οποίες στη γενική περίπτωση περιλαµβάνουν διαδικασίες συµβάντος που καθορίζουν την απόκριση της φόρµας ή της αναφοράς σε συµβάντα συγκεκριµένου τύπου. Ας σηµειωθεί πως σε αντίθεση µε τις προηγούµενες εκδόσεις της **Microsoft Access** όπου οι λειτουργικές µονάδες κλάσης έπρεπε υποχρεωτικά να συσχετιστούνε µε κάποια φόρµα ή αναφορά, στην τρέχουσα έκδοση µπορούµε να δηµιουργήσουµε λειτουργικές µονάδες κλάσης χωρίς να εφαρµόσουµε υποχρεωτικά ένα τέτοιο συσχετισµό.

Από την άλλη πλευρά, οι **βασικές λειτουργικές µονάδες (standard modules)** περιλαµβάνουν **δηλώσεις, προτάσεις και διαδικασίες**, οι οποίες δεν συσχετίζονται µε κάποιο αντικείµενο της βάσης, και µπορούν να κληθούν και να εκτελεστούν από οποιοδήποτε σηµείο της εφαρµογής. Αυτού του είδους οι λειτουργικές µονάδες εµφανίζονται στην οµώνυµη σελίδα του κεντρικού παραθύρου διαχείρισης της βάσης δεδοµένων, και µπορούν να χρησιµοποιηθούν είτε από µόνες τους, είτε µέσα από κάποια λειτουργική µονάδα κλάσης προκειµένου να υλοποιήσουν το είδος της αλληλεπίδρασης του χρήστη µε κάποιο από τα αντικείµενα της εφαρµογής.

#### **ΤΑ ΒΑΣΙΚΑ ΧΑΡΑΚΤΗΡΙΣΤΙΚΑ ΤΗΣ ΓΛΩΣΣΑΣ VISUAL BASIC**

Η γλώσσα **Visual Basic** ως µια τυπική γλώσσα προγραµµατισµού υψηλού επιπέδου, χαρακτηρίζεται από όλες εκείνες τις δοµικές µονάδες που περιγράφουν τις γλώσσες προγραµµατισµού αυτού του είδους όπως είναι **οι σταθερές (constants), οι µεταβλητές (variables), οι προτάσεις (statements) και οι µέθοδοι (methods) των αντικειµένων της βάσης**. Αν και η σηµασία και χρήση όλων αυτών των δοµικών µονάδων είναι παρόµοια µε εκείνη των τυπικών γλωσσών προγραµµατισµού, είναι χρήσιµο για λόγους πληρότητας να προχωρήσουµε σε µια συνοπτική περιγραφή του τρόπου µε τον οποίο δηλώνονται και χρησιµοποιούνται µέσα από µία λειτουργική µονάδα της **Microsoft Access**. Σύµφωνα µε τα αρχεία τεκµηρίωσης της εφαρµογής, τα πιο σηµαντικά από τα χαρακτηριστικά της γλώσσας προγραµµατισµού που χρησιµοποιούνται για την ανάπτυξη των λειτουργικών µονάδων, είναι τα ακόλουθα:

**Σταθερές (Constants):** οι σταθερές ορίζονται ως **δοµικές µονάδες** οι οποίες περιγράφονται από κάποιο **όνοµα** και φέρουν κάποια **τιµή** που παραµένει **αµετάβλητη** κατά τη διάρκεια εκτέλεσης του προγράµµατος. Σε µία τυπική εφαρµογή αυτές οι σταθερές µπορεί να είναι τόσο **αριθµητικές σταθερές (ακέραιες ή πραγµατικές)**, όσο και **σταθερές συµβολοσειρών (δηλαδή σταθερές χαρακτήρων)**. Εναλλακτικά η τιµή µιας σταθεράς µπορεί να µην είναι ένας απλός αριθµός αλλά **η τιµή µιας ολόκληρης αριθµητικής παράστασης ορισµένη από το χρήστη**. Η δήλωση µιας σταθεράς σε ένα πρόγραµµα της γλώσσας Visual Basic, γίνεται χρησιµοποιώντας τη δεσµευµένη λέξη **Const**. Για παράδειγµα, προκειµένου να ορίσουµε µία ακέραια σταθερά που να φέρει το όνοµα **Age** και τιµή ίση µε **18**, θα χρησιµοποιήσουµε τη δήλωση **Const Age As Integer = 18**.

**Μεταβλητές (Variables):** µια µεταβλητή ορίζεται ως µια **δοµική µονάδα** η οποία περιγράφεται από κάποιο **όνοµα** και φέρει κάποια **τιµή** που µπορεί να µεταβληθεί κατά τη διάρκεια της εκτέλεσης του προγράµµατος. Επειδή η δήλωση µιας µεταβλητής προκαλεί **τη δέσµευση της κατάλληλης σε κάθε περίπτωση ποσότητας µνήµης** η διεύθυνση της οποίας ταυτοποιείται µονοσήµαντα από το όνοµα αυτής της µεταβλητής, είναι προφανές πως **µέσα στην ίδια διαδικασία δεν είναι επιτρεπτή η δήλωση δύο µεταβλητών µε το ίδιο όνοµα**. Όσον αφορά τα ονόµατα που µπορούµε να χρησιµοποιήσουµε για αυτές τις µεταβλητές, αυτά είναι **συµβολοσειρές** που θα πρέπει υποχρεωτικά να ξεκινάνε από **αλφαβητικό** (και όχι αριθµητικό) χαρακτήρα, και να έχουν µέγιστο µήκος ίσο µε **255 χαρακτήρες**.

Μια µεταβλητή µπορεί να ανήκει σε πολλούς διαφορετικούς τύπους δεδοµένων το πλήθος και το είδος των οποίων είναι συνάρτηση της γλώσσας προγραµµατισµού που χρησιµοποιείται σε κάθε περίπτωση. Στην ειδική περίπτωση της γλώσσας **Visual Basic**, µια µεταβλητή µπορεί να ανήκει σε κάποιον από τους παρακάτω τύπους δεδοµένων:

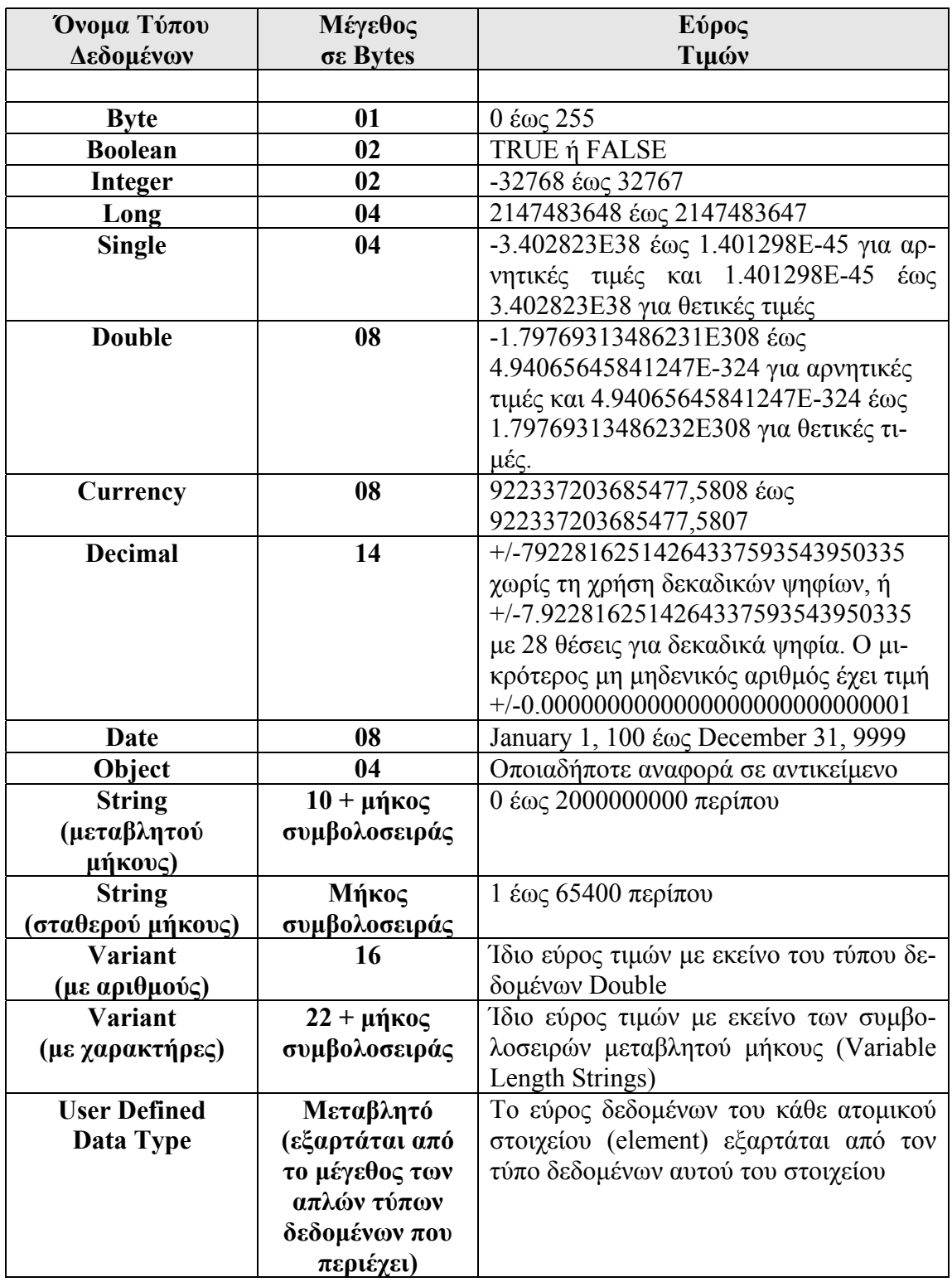

Είναι σηµαντικό να αναφερθεί στο σηµείο αυτό, πως στην περίπτωση δήλωσης **πινάκων** (για κάθε τύπο δεδοµένων), οι απαιτήσεις σε µνήµη **δεν περιορίζονται µόνο στον αποθηκευτικό χώρο που θα καταλάβουν τα δεδοµένα αυτών των πινάκων, αλλά αντίθετα απαιτούνται 20 επιπλέον bytes µνήµης για το αντικείµενο του πίνακα και 4 bytes µνήµης για κάθε µια από τις διαστάσεις που τον περιγρά-** **φουν**. Το µέγεθος του αποθηκευτικού χώρου που απαιτείται για την αποθήκευση των δεδοµένων του πίνακα, είναι προφανώς ίσο µε το γινόµενο **του πλήθους των στοιχείων του πίνακα** επί το **µέγεθος του τύπου δεδοµένων αυτών των στοιχείων**. Για παράδειγµα **η αποθήκευση ενός συνόλου 20 ακεραίων αριθµών, απαιτεί χώρο αποθήκευσης µε µέγεθος 40 bytes**, διότι οι απαιτήσεις σε µνήµη του τύπου δεδοµένων ακέραιων αριθµών (integer data type) είναι **2 bytes**.

**Προτάσεις (Statements):** µια πρόταση ορίζεται ως µια **συντακτικώς ορθή οµάδα λεκτικών µονάδων** η οποία χρησιµοποιείται **για την πραγµατοποίηση κάποιας ενέργειας** καθώς επίσης **για τον ορισµό και την απόδοση τιµής σε κάποια µεταβλητή ή σταθερά**. Στις πιο συνηθισµένες περιπτώσεις η κάθε πρόταση καταλαµβάνει **µία και µόνο γραµµή στο πηγαίο αρχείο**, αν και υπάρχει η δυνατότητα να επεκταθεί σε περισσότερες από µία γραµµές, χρησιµοποιώντας τον ειδικό χαρακτήρα **«\_»**. Στην περίπτωση κατά την οποία µία πρόταση είναι αρκετά µικρή, µπορούµε να την τοποθετήσουµε στην ίδια γραµµή µε την προηγούµενη πρόταση, τοποθετώντας ανάµεσά τους το διαχωριστικό χαρακτήρα **«:»**.

**Μέθοδος (method):** σύµφωνα µε τις βασικές αρχές του αντικειµενοστραφούς προγραµµατισµού, το κάθε **στιγµιότυπο** µιας κλάσης (που είναι γνωστό ως **αντικείµενο (object)**), χαρακτηρίζεται από την ύπαρξη κάποιων **ιδιοτήτων (attributes)** που περιγράφουν τη φύση του και τα χαρακτηριστικά του, καθώς και κάποιων **συναρτήσεων (member functions) ή µεθόδων (methods)** οι οποίες επιτρέπουν τη χρήση αυτού του αντικειµένου µέσα από τη συνάρτηση που το καλεί. Στην ειδική περίπτωση της **Visual Basic**, αυτές οι µέθοδοι συσχετίζονται µε µια πληθώρα αντικειµένων διαφορετικού τύπου, τα πιο χαρακτηριστικά εκ των οποίων είναι οι **φόρµες** και οι **αναφορές** που χρησιµοποιούνται για τη διαχείριση και την προεπισκόπηση των δεδοµένων της βάσης.

### **∆ιαδικασίες συνάρτησης και διαδικασίες ρουτίνας**

Χρησιµοποιούµε τον όρο **διαδικασία (procedure)** για να χαρακτηρίσουµε µία **µονάδα κώδικα της γλώσσας Visual Basic**, δηλαδή **ένα σύνολο εντολών, δηλώσεων και µεθόδων που επιτελούν κάποια συγκεκριµένη λειτουργία**. Ανάλογα µε τη φύση της και τον τρόπο µε τον οποίο έχει υλοποιηθεί, µια διαδικασία καλείται **µε ορίσµατα ή χωρίς ορίσµατα (arguments)**. Αυτά τα ορίσµατα δεν είναι τίποτε άλλο από **σταθερές, µεταβλητές ή ακόµη και ολόκληρες εκφράσεις (expressions)** πάνω στις οποίες εφαρµόζεται ο αλγόριθµος που υλοποιείται από τη διαδικασία στην οποία αποστέλλονται. Μια διαδικασία µπορεί να επιστρέφει ή όχι κάποια τιµή στο κυρίως πρόγραµµα ή στη διαδικασία από την οποία καλείται, γεγονός που µας επιτρέπει να οµαδοποιήσουµε τις διαδικασίες στις δύο επόµενες κατηγορίες:

**∆ιαδικασίες ρουτίνας (sub procedures):** οι διαδικασίες αυτού του τύπου επιτελούν µία ή περισσότερες λειτουργίες χωρίς ωστόσο να επιστρέφουν κάποια τιµή. Για το λόγο αυτό δεν µπορούν να κληθούν µέσα από άλλες διαδικασίες ρουτίνας (nested procedures). Αυτού του είδους οι διαδικασίες χρησιµοποιούνται κατά κύριο λόγο **σε λειτουργικές µονάδες κλάσης (class modules)** οι οποίες επιτρέπουν την αλληλεπίδραση του χρήστη µε τις φόρµες και τις αναφορές της εφαρµογής που διαχειρίζεται τη βάση δεδοµένων µας. Ο κώδικας που περιλαµβάνεται στις διαδικασίες αυτού του είδους, αναγράφεται ανάµεσα στο ζεύγος των δεσµευµένων προτάσεων **Begin Sub** και **End Sub**.

**∆ιαδικασίες συνάρτησης (function procedures):** σε αντίθεση µε τις διαδικασίες ρουτίνας που δεν επιστρέφουν κάποια τιµή στη διαδικασία µέσα από την οποία καλούνται, **οι διαδικασίες συνάρτησης (που συχνά αποκαλούνται και απλά συναρτήσεις) επιστρέφουν µία τέτοια τιµή**, και εποµένως µπορούν να χρησιµοποιηθούν σε πιο σύνθετες εκφράσεις και παραστάσεις. Ο κώδικας που περιλαµβάνεται στις διαδικασίες αυτού του είδους αναγράφεται ανάµεσα στο ζεύγος των δεσµευµένων προτάσεων **Begin Function** και End Function.

Η **Visual Basic** ως **γλώσσα προγραµµατισµού υψηλού επιπέδου (high level programming language)**, παρέχει τη δυνατότητα διαµόρφωσης του περιεχοµένου µιας λειτουργικής µονάδας **ως ένα σύνολο από διαδικασίες συνάρτησης ή ρουτίνας**. Η κάθε µία από αυτές τις διαδικασίες χρησιµοποιεί γενικά **το δικό της σύνολο µεταβλητών** – οι οποίες ονοµάζονται **τοπικές µεταβλητές (local variables)** – αν και υπάρχει η δυνατότητα χρήσης **καθολικών µεταβλητών (global variables)**, οι οποίες δύνανται να χρησιµοποιηθούν **από το σύνολο των διαδικασιών που περιλαµβάνονται σε µία λειτουργική µονάδα**. Σύµφωνα µε τις βασικές αρχές του **δοµηµένου προγραµµατισµού (structured programming)**, το τµήµα του προγράµµατος στο οποίο είναι ορατή κάποια από τις µεταβλητές που περιλαµβάνονται σε αυτό, ορίζεται ως η **εµβέλεια (scope)** αυτής της µεταβλητής. Στενά συνδεδεµένη µε την έννοια της **εµβέλειας** είναι η έννοια του **χρόνου ζωής της µεταβλητής (variable lifetime)**, που ορίζεται ως **το χρονικό διάστηµα κατά τη διάρκεια του οποίου η εν λόγω µεταβλητή διατηρεί την τιµή της**. Στην περίπτωση της γλώσσας Visual Basic, η εµβέλεια και ο χρόνος ζωής µιας µεταβλητής χαρακτηρίζονται από τους ακόλουθους κανόνες:

Εάν µια µεταβλητή ορίζεται µέσα σε µια συγκεκριµένη διαδικασία (συνάρτησης ή ρουτίνας), µπορεί να χρησιµοποιηθεί **µόνο από τις εντολές που περιλαµβάνονται σε αυτή, και όχι από τις υπόλοιπες διαδικασίες της λειτουργικής µονάδας**. Όσον αφορά το χρονικό διάστηµα για το οποίο αυτή η µεταβλητή διατηρεί την τιµή της, αυτό είναι ίσο **µε το χρόνο εκτέλεσης της διαδικασίας που την περιέχει**. Σε αυτό το χρόνο εκτέλεσης περιλαµβάνονται και τα χρονικά διαστήµατα εκτέλεσης των διαδικασιών εκείνων που ενδεχοµένως καλούνται µέσα από την τρέχουσα διαδικασία.

Από την άλλη πλευρά, εάν η µεταβλητή δεν ορίζεται µέσα σε κάποια διαδικασία αλλά **στο δηλωτικό τµήµα (declaration section) µιας λειτουργικής µονάδας** και δια της χρήσης της δεσµευµένης λέξης **Dim** (που θα µελετηθεί στη συνέχεια), µπορεί να χρησιµοποιηθεί **από όλες τις διαδικασίες που περιλαµβάνονται σε αυτή**, όχι όµως και από τις διαδικασίες των υπόλοιπων λειτουργικών µονάδων. Στην ορολογία του δοµηµένου προγραµµατισµού, οι µεταβλητές αυτές χαρακτηρίζονται ως **ιδιωτικές (private)**. Υπάρχει όµως η δυνατότητα προσπέλασης µιας µεταβλητής από όλες τις λειτουργικές µονάδες της εφαρµογής, εάν δηλωθεί ως **κοινόχρηστη**, κάτι που γίνεται αναγράφοντας τη δεσµευµένη λέξη **Public** πριν από το όνοµα αυτής της µεταβλητής.

Η έννοια της **ιδιωτικής** και της **κοινόχρηστης** µεταβλητής µπορεί χωρίς καµία τροποποίηση να επεκταθεί και στην περίπτωση των **διαδικασιών** που περιέχονται σε µία λειτουργική µονάδα. Μιλώντας γενικά, αυτού του είδους οι διαδικασίες θεωρούνται **κοινόχρηστες**, και εποµένως µπορούν να χρησιµοποιηθούν **από όλες τις λειτουργικές µονάδες µιας εφαρµογής**. Εξαίρεση στον κανόνα αυτό, αποτελούν οι **διαδικασίες συµβάντος (event procedures)** οι οποίες πάντοτε θεωρούνται **ιδιωτικές**. Για το λόγο αυτό, κάθε φορά που δηλώνουµε µια διαδικασία συµβάντος, η **Visual Basic** τοποθετεί πάντοτε τη δεσµευµένη λέξη **Private** πριν από το όνοµα αυτής της διαδικασίας. Για όλες τις υπόλοιπες διαδικασίες, εφ' όσον επιθυµούµε να τις διαπραγµατευτούµε ως ιδιωτικές, θα πρέπει να καταχωρήσουµε από µόνοι µας τη λέξη **Private** αµέσως πριν από το όνοµα που τις χαρακτηρίζει.

### **∆ηλώσεις σταθερών, µεταβλητών και πινάκων.**

Όπως έχει ήδη αναφερθεί σε προηγούµενη παράγραφο, η δήλωση µιας σταθεράς και η απόδοση τιµής σε αυτή, λαµβάνει χώρα δια της χρήσης της δεσµευµένης λέξης **Const**. Μετά τη δήλωσή της, **η σταθερά διατηρεί πάντα την τιµή που της έχει αποδοθεί**, και η οποία δεν δύναται να µεταβληθεί κατά τη διάρκεια εκτέλεσης του προγράµµατος. Εφόσον η σταθερά δηλωθεί µέσα σε µια διαδικασία ή στο δηλωτικό τµήµα µιας λειτουργικής µονάδας, θεωρείται ως **ιδιωτική**, ενώ για να χρησιµοποιηθεί ως **κοινόχρηστη**, θα πρέπει πριν από το όνοµά της, να αναγραφεί η δεσµευµένη λέξη **Public**. Είναι προφανές, πως η χρήση της δεσµευµένης λέξης **Private** επιτρέπει τη χρήση της σταθεράς ως **ιδιωτική**, κάτι που άλλωστε αποτελεί και την προεπιλεγµένη συµπεριφορά της εφαρµογής.

Η πρόταση δήλωσης µιας σταθεράς, στη γενική περίπτωση έχει τη µορφή

# **[Private | Public] Const [Constant Name] As [Data Type] = [Constant Value]**

όπου η χρήση του χαρακτήρα **«|»** υποδηλώνει τον τελεστή της **λογικής διάζευξης (Boolean OR)** ενώ το όρισµα **[Data Type]** είναι το όνοµα του τύπου δεδοµένων της σταθεράς που θέλουµε να δηλώσουµε. Ως τύπο δεδοµένων για τη νέα σταθερά µπορούµε να χρησιµοποιήσουµε οποιοδήποτε έγκυρο τύπο δεδοµένων της γλώσσας **Visual Basic** (δηλαδή κάποιον από τους **Boolean, Byte, Integer, Long, Currency, Single, Double, Date, String** και **Variant**). Στην περίπτωση κατά την οποία επιθυµούµε να δηλώσουµε **δύο σταθερές µέσα από την ίδια πρόταση**, µπορούµε να το κάνουµε χρησιµοποιώντας το κόµµα **«,»** ως το χαρακτήρα διαχωρισµού. Έτσι η πρόταση

# **Const Age As Integer = 18, Salary as Currency = 30000**

επιτρέπει την ταυτόχρονη δήλωση δύο σταθερών, εκ των οποίων η πρώτη είναι **ακέραιος αριθµός** και φέρει την τιµή **18**, ενώ η δεύτερη είναι **νοµισµατική µονάδα** και φέρει την τιµή **30000**.

Από την άλλη πλευρά, η δήλωση µιας **µεταβλητής (variable)** γίνεται µε παρόµοιο τρόπο, και χρησιµοποιώντας τη δεσµευµένη λέξη **Dim**. Σε πλήρη αναλογία µε τη δήλωση µιας σταθεράς, η δήλωση µιας µεταβλητής µπορεί να λάβει χώρα **είτε µέσα σε κάποια από τις διαδικασίες της λειτουργικής µονάδας, είτε στο δηλωτικό** **της τµήµα**. Και στις δύο αυτές περιπτώσεις η εν λόγω µεταβλητή χρησιµοποιείται ως **ιδιωτική**, ενώ για να χαρακτηριστεί ως **κοινόχρηστη**, θα πρέπει στη δηλωτική της πρόταση και πριν από το όνοµά της, να αναγραφεί η δεσµευµένη λέξη **Public**. Η χρήση της λέξης **Private** καθιστά τη µεταβλητή **ιδιωτική**, ενώ µια άλλη ενδιαφέρουσα περίπτωση είναι η χρήση της λέξης **Static**, η οποία επιτρέπει στην εν λόγω µεταβλητή **να διατηρεί την τιµή της ανάµεσα σε διαδοχικές κλήσεις της από τις διαδικασίες της λειτουργικής µονάδας**. Οι µεταβλητές αυτού του είδους ονοµάζονται **στατικές µεταβλητές (static variables)**.

Η πρόταση δήλωσης µιας µεταβλητής, στη γενική περίπτωση έχει τη µορφή

# **[Private | Public | Dim] [Variable Name] As [Data Type]**

όπου ο τύπος δεδοµένων για τη νέα µεταβλητή µπορεί να είναι κάποιος από τους **Boolean, Byte, Integer, Long, Currency, Single, Double, Date, String (σταθερού ή µεταβλητού µήκους), Object ή Variant**. Εάν δεν καταχωρηθεί κάποιος τύπος δεδοµένων, χρησιµοποιείται ο προεπιλεγµένος τύπος **Variant**. Η εφαρµογή παρέχει επίσης τη δυνατότητα να χρησιµοποιήσουµε ως τύπο δεδοµένων κάποιο τύπο που έχει ορισθεί από το χρήστη σε προηγούµενο στάδιο της διαδικασίας **(user defined data type)** - η δήλωση νέων τύπων δεδοµένων, γίνεται χρησιµοποιώντας τη δεσµευµένη λέξη **Type**. Τέλος, σε πλήρη αναλογία µε τη δήλωση µιας σταθεράς, υπάρχει η δυνατότητα να ορίσουµε ταυτόχρονα πολλές µεταβλητές µέσα από την ίδια πρόταση, και χρησιµοποιώντας το κόµµα **«,»** ως διαχωριστικό ανάµεσα σε δύο διαδοχικές δηλώσεις µεταβλητών. Έτσι η δήλωση

## **Dim Color As Integer, Mean, Fract As Double**

ορίζει τρεις µεταβλητές, τις **Color**, **Mean** και **Fract** εκ των οποίων η πρώτη είναι τύπου δεδοµένων **Integer**, η δεύτερη τύπου δεδοµένων **Variant** (αφού δεν έχει καθορισθεί κάποιος τύπος δεδοµένων), και η τρίτη τύπου δεδοµένων **Double**.

Η τελευταία ενδιαφέρουσα περίπτωση που θα εξεταστεί σε αυτή την ενότητα, αφορά τη δήλωση **πινάκων (arrays)**. Ένας πίνακας ορίζεται ως µία **συλλογή αντικειµένων που βρίσκονται αποθηκευµένα σε διαδοχικές θέσεις µνήµης συγκεκριµένου µεγέθους**. Η δήλωση ενός πίνακα γίνεται χρησιµοποιώντας τις δεσµευµένες λέξεις **Dim, Static, Private** και **Public** και ακολουθεί **τον ίδιο τρόπο σύνταξης µε αυτόν που χρησιµοποιείται για τη δήλωση των µεταβλητών**. Άλλωστε η βασική διαφορά που υφίσταται ανάµεσα στη δήλωση µιας **µεταβλητής** και στη δήλωση ενός **πίνακα**, είναι πως στη δεύτερη περίπτωση θα πρέπει **εκτός από τον τύπο δεδοµένων των στοιχείων του πίνακα να δηλώσουµε και το πλήθος αυτών των στοιχείων**. Ένας πίνακας λέγεται **στατικός (fixed array)** όταν το µέγεθός του **δεν µεταβάλλεται κατά τη διάρκεια της εκτέλεσης του προγράµµατος**, αν και υπάρχει η δυνατότητα δήλωσης και χρήσης **δυναµικών πινάκων (dynamic arrays)** το µέγεθος των οποίων µεταβάλλεται κατά βούληση έτσι ώστε να καλύπτονται οι ανάγκες που υφίστανται σε κάθε περίπτωση. Η δήλωση ενός δυναµικού πίνακα ακολουθεί την ίδια σύνταξη µε τη δήλωση ενός στατικού πίνακα, µε τη διαφορά πως δεν καθορίζουµε το πλήθος των στοιχείων του, αλλά αφήνουµε κενές τις παρενθέσεις που ακολουθούν αµέσως µετά το όνοµά του. Έτσι η δήλωση **Dim Samples () As Integer**, ορίζει ένα δυναµικό πίνακα ακεραίων στοιχείων. Στην περίπτωση κατά την οποία στη δήλωση ενός στατικού ή ενός δυναµικού πίνακα δεν καθορίσουµε τον τύπο δεδοµένων των στοιχείων που περιλαµβάνονται σε αυτόν, χρησιµοποιείται ο προεπιλεγµένος τύπος **Variant**.

Η γλώσσα προγραµµατισµού **Visual Basic** παρέχει τη δυνατότητα χρήσης τόσο **µονοδιάστατων** όσο και **πολυδιάστατων** πινάκων. Η διάσταση αυτών των πινάκων καθορίζεται µονοσήµαντα από τον τρόπο µε τον οποίο λαµβάνει χώρα η δήλωσή τους. Έτσι η δήλωση **Dim points (50) As Integer** ορίζει ένα µονοδιάστατο πίνακα ακεραίων **51 θέσεων** (η προεπιλεγµένη αρίθµηση των θέσεων των πινάκων ξεκινάει από τιµή ίση µε το **0**), ενώ η δήλωση **Dim coordinates (19, 19) As Double** ορίζει ένα δισδιάστατο πίνακα πραγµατικών αριθµών **διπλής ακρίβειας (double precision)** µε **20 γραµµές και 20 στήλες**. Από τα δύο ορίσµατα που χρησιµοποιούνται στον ορισµό του πλήθους των κελιών ενός πίνακα δύο διαστάσεων, το πρώτο αναφέρεται **στον αριθµό των γραµµών και το δεύτερο στον αριθµό των στηλών του πίνακα**. Στην περίπτωση κατά την οποία επιθυµούµε η αρίθµηση των κελιών να ξεκινά από το **1** και όχι από το **0**, θα πρέπει πριν από τις δηλώσεις των πινάκων της λειτουργικής µονάδας, να καταχωρήσουµε την πρόταση **Option Base 1**.

### **Οι τελεστές της γλώσσας Visual Basic**

Σε πλήρη αναλογία µε τις υπόλοιπες γλώσσες προγραµµατισµού, η γλώσσα **Visual Basic** χαρακτηρίζεται από την ύπαρξη ενός συνόλου **τελεστών (operators)** που χρησιµοποιούνται κατά τη διαδικασία **δόµησης εκφράσεων**. Τυπικό παράδειγµα ενός τέτοιου τελεστή, είναι **ο τελεστής καταχώρησης (assignment operator) «=»**, ο οποίος χρησιµοποιείται **για την απόδοση τιµών στις διάφορες σταθερές και µεταβλητές µιας διαδικασίας**. Οι τελεστές της γλώσσας **Visual Basic**, οµαδοποιούνται όπως συνήθως σε **αριθµητικούς (arithmetic), συγκριτικούς (comparison)** και **λογικούς (logical) τελεστές**, ενώ υπάρχει και άλλος ένας τελεστής που χρησιµοποιείται για τη **συνένωση (concatenation) µεταβλητών συµβολοσειράς (concatenation operators)**. Σε µια πιο αναλυτική περιγραφή, οι τελεστές που µπορούν να χρησιµοποιηθούνε για τη δόµηση εκφράσεων µέσα από τη γλώσσα προγραµµατισµού **Visual Basic**, είναι οι ακόλουθοι:

- **Αριθµητικοί Τελεστές (Arithmetic Operators):** στην κατηγορία αυτή των τελεστών, **ανήκουν ο τελεστής ύψωσης σε δύναµη (^), οι τελεστές πρόσθεσης (+), αφαίρεσης (-), πολλαπλασιασµού (\*) και διαίρεσης (/), ο τελεστής υπολοίπου (module) (mod)**, και **ο τελεστής (\) που διαιρεί δύο αριθµούς αλλά επιστρέφει µόνο το ακέραιο µέρος του πηλίκου της διαίρεσης**.
- **Συγκριτικοί Τελεστές (Comparison Operators):** στην κατηγορία αυτή ανήκουν οι τελεστές **«µικρότερο από» (<), «µικρότερο ή ίσο µε » (<=), «µεγαλύτερο από» (>), «µεγαλύτερο ή ίσο µε» (>=), «ίσο µε» (=) και «όχι ίσο µε» (<>).**
- **Τελεστής Συνένωσης Συµβολοσειράς (Concatenation Operator):** στην περίπτωση κατά την οποία επιθυµούµε να συνενώσουµε τα περιεχόµενα δύο συµβολοσειρών προκειµένου να σχηµατίσουµε µια µεγαλύτερη συµβολοσειρά, µπορούµε να το κάνουµε χρησιµοποιώντας τον τελεστή **«&»**. Εάν για παράδειγµα ορίσουµε µια µεταβλητή συµβολοσειράς µε το όνοµα **Message**, η δήλωση **Message**

**= "Hello" & "World"** θα έχει ως αποτέλεσµα την καταχώρηση στη µεταβλητή **Message**, της σταθερής συµβολοσειράς **«Hello World»**.

• **Λογικοί Τελεστές (Logical Operators):** τέλος στην κατηγορία των λογικών τελεστών, ανήκουν οι γνωστοί τελεστές **AND, OR, NOT, XOR, EQV** και **IMP** που χρησιµοποιούνται στη διαδικασία δόµησης λογικών εκφράσεων, οι οποίες µπορούν να λάβουν µόνο τις τιµές **TRUE** ή **FALSE**.

#### **ΠΡΑΓΜΑΤΟΠΟΙΗΣΗ ΕΝΕΡΓΕΙΩΝ ∆ΙΑ ΤΗΣ ΧΡΗΣΗΣ ΛΕΙΤΟΥΡΓΙΚΩΝ ΜΟΝΑ∆ΩΝ**

Το πιο χαρακτηριστικό παράδειγµα χρήσης των λειτουργικών µονάδων µέσα από την τρέχουσα βάση δεδοµένων, είναι **η πραγµατοποίηση των ενεργειών (actions) που περιγράψαµε στο κεφάλαιο των µακροεντολών**. Αυτό σηµαίνει πως αυτές οι ενέργειες µπορούν να εκτελεστούν **τόσο µέσα από µια µακροεντολή όσο και µέσα από µια λειτουργική µονάδα**, και ο τρόπος κλήσεις τους που θα επιλέξουµε, εξαρτάται από τη φύση και τα χαρακτηριστικά της εφαρµογής. Είναι προφανές πως όποιον από τους δύο τρόπους και αν διαλέξουµε για να εκτελέσουµε κάποια ενέργεια, θα πρέπει να καθορίσουµε τα ορίσµατα που τη συνοδεύουν έτσι ώστε να περιγράψουµε πλήρως τη λειτουργία της. Στην ορολογία της **Microsoft Access**, οι ενέργειες που καλούνται µέσα από µία λειτουργική µονάδα, είναι γνωστές ως **µέθοδοι (methods)**.

Μιλώντας γενικά, η έννοια της **µεθόδου** είναι άρρηκτα συνδεδεµένη µε την έννοια του **αντικειµενοστραφούς προγραµµατισµού (object oriented programming)**. Μια **µέθοδος** ορίζεται ως µια **διαδικασία** η οποία εφαρµόζεται πάνω σε κάποιο **αντικείµενο**. Το κάθε αντικείµενο χαρακτηρίζεται από την παρουσία πολλών µεθόδων δια της χρήσης των οποίων **προσπελαύνουµε τα χαρακτηριστικά του συγκεκριµένου αντικειµένου, και καθορίζουµε τον τρόπο µε τον οποίο αυτό χρησιµοποιείται**. Η **Microsoft Access** διαθέτει µια πληθώρα αντικειµένων αυτού του τύπου που χρησιµοποιούνται ανάλογα µε τις περιστάσεις και όπου αυτό είναι αναγκαίο. Ωστόσο στις σελίδες που ακολουθούν θα χρησιµοποιήσουµε µόνο δύο από αυτά τα αντικείµενα, που φέρουν τα ονόµατα **Application** και **DoCmd**.

Το αντικείµενο της εφαρµογής **(Application Object)** αναφέρεται **στην τρέχουσα εφαρµογή της Microsoft Access** και περιέχει όλα τα επιµέρους αντικείµενα που περιλαµβάνονται σε αυτή (όπως είναι για παράδειγµα τα αντικείµενα **φόρµας** και **αναφοράς**). Αυτό το αντικείµενο χρησιµοποιείται προκειµένου να καθορίσουµε **τις παραµέτρους λειτουργίας της εφαρµογής**, στο σύνολό της, µέσα από τη γλώσσα **Visual Basic**. Ως παράδειγµα χρήσης αυτού του αντικειµένου αναφέρουµε **τη διαδικασία εµφάνισης της γραµµής κατάστασης (status bar) της εφαρµογής**, η οποία γίνεται µε µία εντολή της µορφής **Application.SetOption "Show Status Bar", True**. Το αποτέλεσµα αυτής της εντολής είναι **η εµφάνιση της γραµµής εργαλείων στο κάτω µέρος της οθόνης**, και είναι το ίδιο µε εκείνο που θα προέκυπτε εάν ανοίγαµε το πλαίσιο διαλόγου **«Επιλογές»** – για να το κάνουµε αυτό µεταφερόµαστε στο κεντρικό menu επιλογών της **Access** και ακολουθούµε τη διαδροµή **Εργαλεία**Æ**Επιλογές** – και ενεργοποιούσαµε το **check box** µε τίτλο **«Γραµµή Κατάστα-** **σης»**. Περισσότερες λεπτοµέρειες για τις µεθόδους του αντικειµένου της εφαρµογής µπορούν να βρεθούν στα αρχεία τεκµηρίωσης της **Microsoft Access**.

Το δεύτερο σηµαντικό αντικείµενο που θα µας απασχολήσει σε αυτή την ενότητα, είναι το αντικείµενο **DoCmd** που χρησιµοποιείται **για την πραγµατοποίηση των ενεργειών των µακροεντολών µέσα από τη γλώσσα Visual Basic**. Αυτό το αντικείµενο περιέχεται µέσα στο αντικείµενο της εφαρµογής, και οι µέθοδοι που περιλαµβάνονται σε αυτό, επιτρέπουν την πραγµατοποίηση των πιο χαρακτηριστικών λειτουργιών της εφαρµογής, όπως είναι **η χρήση φορµών και αναφορών, η εκτέλεση ερωτηµάτων, και η µετακίνηση του χρήστη ανάµεσα στις εγγραφές των πινάκων της βάσης**. Υπάρχουν ωστόσο και ενέργειες οι οποίες δεν µπορούν να εκτελεσθούν δια της χρήσης των µεθόδων αυτού του αντικειµένου, όπως είναι για παράδειγµα **η εµφάνιση κάποιου µηνύµατος, η προσθήκη νέων menus επιλογών και ο τερµατισµός της εκτέλεσης µιας µακροεντολής**. Αυτού του είδους οι διαδικασίες πραγµατοποιούνται δια της χρήσης εναλλακτικών µεθόδων – για παράδειγµα η εµφάνιση ενός µηνύµατος λαµβάνει χώρα χρησιµοποιώντας τη συνάρτηση **MsgBox** – ενώ εκείνες που υποστηρίζονται από το αντικείµενο **DoCmd**, καλούνται µέσω µιας πρότασης της µορφής

#### **[application].DoCmd.MethodName [argument list]**

Στην παραπάνω πρόταση το όρισµα **application** αναφέρεται στο αντικείµενο της εφαρµογής (η χρήση αυτού του ορίσµατος είναι προαιρετική καθώς εάν δεν καθορισθεί υπονοείται πως χρησιµοποιείται το αντικείµενο της τρέχουσας εφαρµογής), ενώ **MethodName** είναι το όνοµα της µεθόδου του αντικειµένου **DoCmd** που επιθυµούµε να χρησιµοποιήσουµε. ∆εν είναι δύσκολο να διαπιστώσει κανείς, πως **η κλήση αυτής της µεθόδου ακολουθεί τους συντακτικούς κανόνες που χρησιµοποιούνται σε όλες τις αντικειµενοστραφείς γλώσσες προγραµµατισµού για την προσπέλαση µεθόδων αντικειµένων**, και οι οποίοι χρησιµοποιούν την τελεία **«.»** ως το **χαρακτήρα διαχωρισµού** του ονόµατος της µεθόδου από το όνοµα του αντικειµένου. Η κάθε µία από αυτές τις µεθόδους του αντικειµένου **DoCmd** καλείται µε τον κατάλληλο σε κάθε περίπτωση αριθµό ορισµάτων, ενώ στην περίπτωση κατά την οποία κάποια ορίσµατα δεν καθορισθούν, χρησιµοποιούνται για αυτά **προεπιλεγµένες τιµές (default values)**. Χαρακτηριστικό παράδειγµα αυτής της περίπτωσης είναι η µέθοδος **Open-Form** που χρησιµοποιούµε για να ανοίξουµε κάποια από τις φόρµες της εφαρµογής. Αν και αυτή η µέθοδος απαιτεί τον καθορισµό πολλών ορισµάτων (που περιλαµβάνουν µεταξύ των άλλων **τον καθορισµό της προβολής της φόρµας (Normal or Design View) και του φίλτρου που ενδεχοµένως επιθυµούµε να εφαρµόσουµε πάνω στα δεδοµένα που περιλαµβάνονται σε αυτή**), εν τούτοις το µόνο όρισµα που θα πρέπει να καθορίσοµε υποχρεωτικά είναι το όνοµά της, ενώ για τα υπόλοιπα ορίσµατα θα χρησιµοποιηθούν προεπιλεγµένες τιµές – η προεπιλεγµένη τιµή για την προβολή της φόρµας είναι η **Normal View**. Η αναλυτική παρουσίαση των µεθόδων του αντικειµένου **DoCmd** παρουσιάζεται στις επόµενες ενότητες.

# **ΟΙ ΜΕΘΟ∆ΟΙ ΤΟΥ ΑΝΤΙΚΕΙΜΕΝΟΥ DOCMD**

**Ακύρωση συµβάντος (CancelEvent Method):** χρησιµοποιούµε τη µέθοδο **CancelEvent** για να ακυρώσουμε το συμβάν που προκάλεσε την εκτέλεση της τρέχουσας διαδικασίας. Η µέθοδος αυτή καλείται µε τη µορφή **DoCmd.CancelEvent** και δεν περιλαµβάνει τη χρήση ορισµάτων.

**Άνοιγµα αποθηκευµένης διαδικασίας (OpenStoredProcedure Method):** σε πλήρη αναλογία µε την οµώνυµη ενέργεια που περιγράψαµε στο κεφάλαιο των µακροεντολών, αυτή η µέθοδος επιτρέπει **τη χρήση µιας αποθηκευµένης διαδικασίας σε προβολή σχεδίασης (design view), προβολή εκτέλεσης (open view) ή σε προεπισκόπηση εκτύπωσης (print preview)**. Η κλήση αυτής της µεθόδου ακολουθεί τη σύνταξη

# **DoCmd.OpenStoredProcedure procedureName, viewMode, dataMode**

όπου **procedureName** είναι **το όνοµα της διαδικασίας** που επιθυµούµε να χρησιµοποιήσουµε, **viewMode** είναι η **προβολή** στην οποία θα ανοίξουµε την εν λόγω διαδικασία και **dataMode** είναι **το είδος της προσπέλασης** που µπορούµε να εφαρµόσουµε πάνω στα δεδοµένα που συσχετίζονται µε αυτή. Από τα τρία αυτά ορίσµατα το όνοµα της διαδικασίας είναι **υποχρεωτικό**, ενώ τα άλλα δύο ορίσµατα είναι προαιρετικά και χρησιµοποιούνται ανάλογα µε τις περιστάσεις. Όσον αφορά τις τιµές που µπορούν να λάβουν αυτά τα ορίσµατα, αυτές περιλαµβάνονται στον ακόλουθο πίνακα:

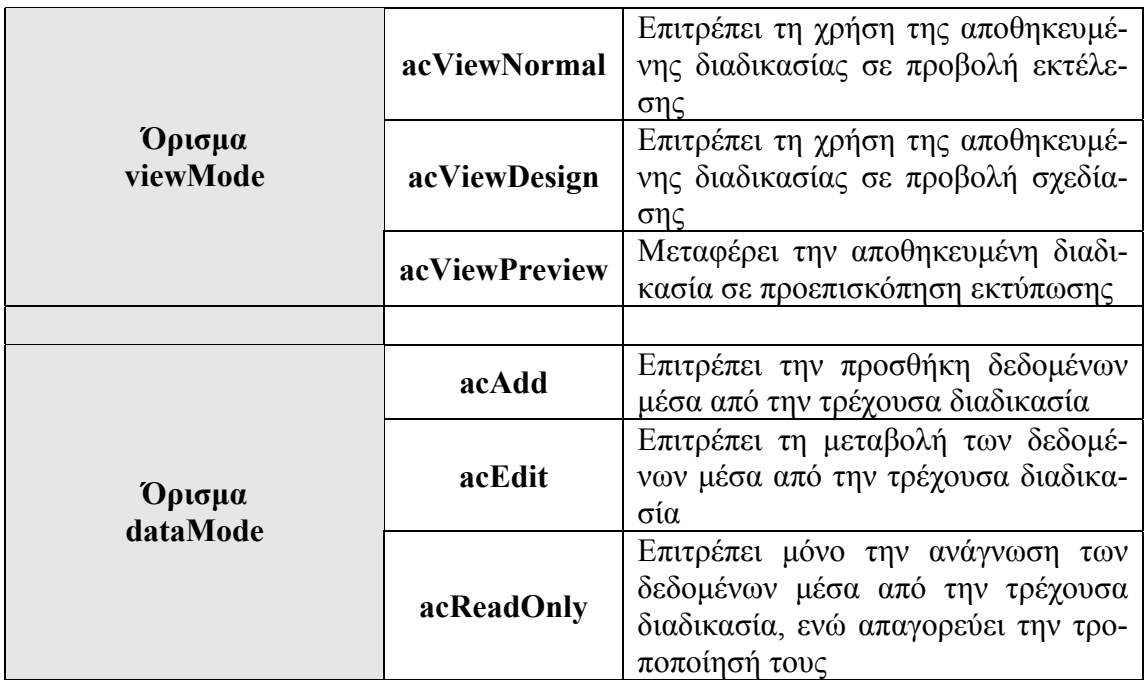

Στην περίπτωση κατά την οποία δεν καθορίσουµε κάποιες τιµές για τα ορίσµατα **viewMode** και **dataMode**, χρησιµοποιούνται οι προεπιλεγµένες τιµές **ac-ViewNormal** και **acEdit** αντίστοιχα.

Παράδειγµα χρήσης της µεθόδου **OpenStoredProcedure** είναι η κλήση της µε τη µορφή

## **DoCmd.OpenStoredProcedure "Employees", acViewNormal, acReadOnly**

η οποία επιτρέπει τη χρήση της αποθηκευµένης διαδικασίας **«Employees»** σε **προβολή εκτέλεσης** αλλά χωρίς τη δυνατότητα τροποποίησης των δεδοµένων που συσχετίζονται µε αυτή.

**Άνοιγµα διαγράµµατος (OpenDiagram Method):** χρησιµοποιούµε τη µέθοδο **OpenDiagram** για να ανοίξουµε ένα **διάγραµµα** της βάσης δεδοµένων µέσα από την τρέχουσα διαδικασία. Η κλήση της µεθόδου ακολουθεί τη σύνταξη

### **DoCmd.OpenDiagram diagramName**

όπου **diagramName** είναι το όνοµα του διαγράµµατος που επιθυµούµε να χρησιµοποιήσουµε. Η χρήση αυτής της µεθόδου, δεν απαιτεί τον καθορισµό επιπλέον ορισµάτων.

**Άνοιγµα έκθεσης (OpenReport Method):** χρησιµοποιούµε τη µέθοδο **OpenReport** για να εµφανίσουµε ή να εκτυπώσουµε **τα περιεχόµενα µιας αναφοράς της βάσης δεδοµένων** µέσα από την τρέχουσα διαδικασία. Η κλήση αυτής της µεθόδου ακολουθεί τη σύνταξη

### **DoCmd.OpenReport reportName, reportView, filterName, whereCondition**

όπου το όρισµα **reportName** είναι **το όνοµα της αναφοράς** που θέλουµε να χρησιµοποιήσουµε, το όρισµα **reportView** καθορίζει **το είδος της προβολής** στην οποία θα χρησιµοποιήσουµε την εν λόγω αναφορά, ενώ τα ορίσµατα **filterName** και **whereCondition** επιτρέπουν τη χρήση όχι όλων των εγγραφών της αναφοράς, αλλά µόνο εκείνων που πληρούνε κάποια κριτήρια.

Από τα τέσσερα παραπάνω ορίσµατα, το µόνο που θα πρέπει να καταχωρηθεί υποχρεωτικά είναι το **reportName**, που καθορίζει **το όνοµα της τρέχουσας αναφοράς**. Από την άλλη πλευρά, οι τιµές που µπορεί να λάβει το όρισµα **reportView** είναι η **acViewDesign** που ανοίγει την αναφορά **σε προβολή σχεδίασης**, η **acViewNormal** που επιτρέπει **την άµεση εκτύπωση της αναφοράς** (η τιµή αυτή είναι και η προεπιλεγµένη), και η **acViewPreview** που ανοίγει την αναφορά σε προεπισκόπηση εκτύπωσης. Τέλος, το όρισµα **filterName** δέχεται ως τιµή το όνοµα κάποιου **ερωτήµατος (query)** της βάσης δεδοµένων που επιθυµούµε να εφαρµόσουµε πάνω στα δεδοµένα της αναφοράς, ενώ η τιµή που χρησιµοποιούµε για το όρισµα **whereCondition** είναι µία έγκυρη πρόταση **WHERE** της εντολής **SELECT** της γλώσσας **SQL**, αλλά χωρίς την ίδια τη λέξη **WHERE** (η οποία υπονοείται). Για παράδειγµα προκειµένου να εµφανίσουµε µόνο τις εγγραφές της αναφοράς **«Κατάλογος Υπαλλήλων»** για τις οποίες το πεδίο **SALARY** έχει τιµές µεγαλύτερες από **30000**, θα καταχωρήσουµε στο όρισµα αυτό τη συµβολοσειρά **SALARY>30000**.

Παράδειγµα χρήσης αυτής της µεθόδου, είναι η κλήση της µε τη µορφή

# **DoCmd.OpenReport "Project Report", acViewPreview**

η οποία ανοίγει την αναφορά **«Project Report»** σε προεπισκόπηση εκτύπωσης.

**Άνοιγµα ερωτήµατος (OpenQuery Method):** χρησιµοποιούµε τη µέθοδο **OpenQuery** για να ανοίξουμε ένα ερώτημα σε προβολή σχεδίασης, προβολή φύλ**λου δεδοµένων ή προεπισκόπησης εκτύπωσης**. Η κλήση αυτής της µεθόδου ακολουθεί τη σύνταξη

# **DoCmd.OpenQuery queryName, queryView, dataMode**

όπου το όρισµα **queryName** είναι **το όνοµα του ερωτήµατος** που επιθυµούµε να χρησιµοποιήσουµε, το όρισµα **queryView** καθορίζει την προβολή στην οποία θα ανοίξει το ερώτηµα, ενώ το όνοµα **dataView** επιτρέπει τον καθορισµό του είδους της πρόσβασης πάνω στα δεδοµένα που επιστρέφονται από το ερώτηµα.

Από τα παραπάνω ορίσµατα, εκείνο που θα πρέπει να χρησιµοποιήσουµε υποχρεωτικά είναι το όρισµα **queryName**, ενώ τα υπόλοιπα χρησιµοποιούνται κατά βούληση και όπου αυτό είναι αναγκαίο. Σε πλήρη αναλογία µε προηγούµενες µεθόδους, το όρισµα **queryView** δέχεται µία από τις τιµές **acViewDesign**, **acViewNormal** και **acViewPreview**. Από τις τρεις αυτές τιµές, η πρώτη προκαλεί τη χρήση του ερωτήµατος **σε προβολή σχεδίασης (design view)**, η δεύτερη (που είναι και η προεπιλεγµένη) προκαλεί **την εκτέλεση του ερωτήµατος** (δηλαδή την προβολή του σε µορφή **φύλλου δεδοµένων** (datasheet view)), ενώ η τιµή **acViewPreview** εµφανίζει το ερώτηµα σε προβολή **προεπισκόπησης εκτύπωσης**. Από την άλλη πλευρά, το όρισµα dataMode παίρνει μία από τις τιμές **acAdd**, acEdit (η τιμή αυτή είναι και η προεπιλεγµένη) και **acReadOnly** που επιτρέπουν **την προσθήκη εγγραφών, την τροποποίηση των δεδοµένων του ερωτήµατος, και την εργασία µε αυτά τα δεδοµένα σε κατάσταση µόνο ανάγνωσης (read only)** αντίστοιχα.

Παράδειγµα χρήσης της µεθόδου **OpenQuery** είναι η κλήση της µε τη µορφή

# **DoCmd.OpenQuery "Employee List", acReadOnly**

που έχει ως αποτέλεσµα **την προεπισκόπηση του ερωτήµατος "Employee List" σε κατάσταση µόνο ανάγνωσης**.

**Άνοιγµα Λειτουργικής Μονάδας (OpenModule Method):** χρησιµοποιούµε τη µέθοδο **OpenModule** για να προσπελάσουµε τις διαδικασίες µιας λειτουργικής µονάδας µέσα από την τρέχουσα διαδικασία. Αυτή η µέθοδος είναι εντελώς ανάλογη µε την ενέργεια **OpenModule** που περιγράψαµε στο κεφάλαιο διαχείρισης µακροεντολών.

Η κλήση της µεθόδου OpenModule χαρακτηρίζεται από µία σύνταξη της µορφής

# **DoCmd.OpenModule moduleName, procedureName**

όπου **procedureName** είναι το όνοµα της διαδικασίας που θέλουµε να χρησιµοποιήσουµε, και **moduleName** το όνοµα της λειτουργικής µονάδας στην οποία ανήκει αυτή η διαδικασία.

Στην περίπτωση κατά την οποία καθορίσουµε όνοµα διαδικασίας αλλά όχι όνοµα λειτουργικής µονάδας, η **Microsoft Access** θα αναζητήσει την καθορισµένη διαδικασία **στις βασικές λειτουργικές µονάδες της βάσης (standard modules)** και θα ανοίξει εκείνη τη λειτουργική µονάδα στην οποία θα εντοπίσει αυτή τη διαδικασία. Από την άλλη πλευρά, εάν καθορίσουµε όνοµα λειτουργικής µονάδας αλλά όχι και όνοµα διαδικασίας, η **Microsoft Access** θα ανοίξει τη λειτουργική µονάδα που έχει καθορισθεί, και θα µεταφέρει τον έλεγχο της εφαρµογής **στο δηλωτικό τµήµα (declaration section) αυτής της µονάδας**. Σε κάθε περίπτωση, η χρήση της µεθόδου **OpenModule** απαιτεί τον καθορισµό **τουλάχιστον ενός από τα ορίσµατα που την περιγράφουν**. Είναι προφανές, πως εάν καθορισθούν και τα δύο αυτά ορίσµατα, η **Microsoft Access** θα ανοίξει τη λειτουργική µονάδα που έχει καθορισθεί, και θα εκτελέσει τη διαδικασία της οποίας το όνοµα έχει περαστεί ως τιµή στο όρισµα **procedureName**.

Χαρακτηριστικό παράδειγµα χρήσης της µεθόδου **OpenModule** είναι η κλήση της µε τη µορφή

# **DoCmd.OpenModule "Utility Functions", "IsLoaded"**

που προκαλεί την εκτέλεση της διαδικασίας **IsLoaded** που ανήκει στη λειτουργική µονάδα **Utility Functions**. Το παράδειγµα αυτό έχει ληφθεί από τα αρχεία τεκµηρίωσης της **Microsoft Access** που αναφέρονται στη µέθοδο **OpenModule**.

**Άνοιγµα πίνακα (OpenTable Method):** χρησιµοποιούµε τη µέθοδο **OpenTable** για να ανοίξουμε ένα πίνακα της βάσης δεδομένων **σε προβολή σχεδίασης, προβολή φύλλου δεδοµένων ή προεπισκόπησης εκτύπωσης**. Αυτή η µέθοδος είναι ανάλογη µε την οµώνυµη ενέργεια που περιγράψαµε στο κεφάλαιο διαχείρισης µακροεντολών, και η κλήση της χαρακτηρίζεται από µία σύνταξη της µορφής

# **DoCmd.OpenTable tableName, tableView, dataMode**

Στη σύνταξη αυτή το όρισµα **tableName** καθορίζει **το όνοµα του πίνακα** που επιθυµούµε να χρησιµοποιήσουµε. Η χρήση του ορίσµατος αυτού είναι υποχρεωτική, ενώ τα υπόλοιπα δύο ορίσµατα χρησιµοποιούνται κατά βούληση και ανάλογα µε τις περιστάσεις. Όσον αφορά τις τιµές που µπορούν να λάβουν τα ορίσµατα αυτά, ισχύουν τα όσα έχουν αναφερθεί στις προηγούµενες παραγράφους. Έτσι το όρισµα **tableView** µπορεί να λάβει µία από τις τιµές **acViewDesign**, **acViewNormal** και **ac-ViewPreview** ενώ το όρισµα **dataMode** µπορεί να λάβει κάποια από τις τιµές **acAdd**, **acEdit** και **acReadOnly**. Εάν δεν αποδώσουµε τιµή στα δύο αυτά ορίσµατα, χρησιµοποιούνται οι προεπιλεγµένες τιµές **acViewNormal** και **acEdit** αντίστοιχα.

Χαρακτηριστικό παράδειγµα χρήσης της µεθόδου **OpenTable** είναι η κλήση της µε τη µορφή

# **DoCmd.OpenTable "EMPLOYEE", acViewDesign**

### **Επιµέλεια : Αθανάσιος Ι. Μάργαρης (amarg@uom.gr)**

η οποία ανοίγει τον πίνακα **EMPLOYEE** σε προβολή σχεδίασης.

**Άνοιγµα προβολής (OpenView Method):** χρησιµοποιούµε τη µέθοδο **OpenView**, για να ανοίξουµε µία **προβολή (view)** σε προβολή σχεδίασης, προβολή φύλλου δεδοµένων ή προεπισκόπηση εκτύπωσης. Η κλήση αυτής της µεθόδου ακολουθεί τη σύνταξη

## **DoCmd.OpenView viewName, viewMode, dataMode**

Στην παραπάνω πρόταση το όρισµα **viewName** καθορίζει **το όνοµα της προβολής** που θέλουµε να χρησιµοποιήσουµε ενώ τα ορίσµατα **viewMode** και **dataMode**, σε πλήρη αναλογία µε την προηγούµενη περίπτωση, καθορίζουν **το είδος της προβολής** που θέλουμε να χρησιμοποιήσουμε, και το είδος της πρόσβασης επί των δεδομέ**νων που συσχετίζονται µε την καθορισµένη προβολή**. Το σύνολο τιµών και τρόπος χρήσης αυτών των ορισµάτων είναι παρόµοια µε εκείνα που παρουσιάσαµε στην προηγούµενη µέθοδο **(OpenTable)** και δεν κρίνεται σκόπιµο να παρουσιαστούν εκ νέου. Παράδειγµα χρήσης της µεθόδου **OpenView** είναι η κλήση της µε τη µορφή

### **DoCmd.OpenView "Departments", acViewNormal, acReadOnly**

που επιτρέπει την προεπισκόπηση της προβολής **Departments** σε προβολή φύλλου δεδοµένων και σε κατάσταση µόνο ανάγνωσης.

**Άνοιγµα σελίδας πρόσβασης δεδοµένων (OpenDataAccessPage Method):**  χρησιµοποιούµε τη µέθοδο **OpenDataAccessPage** για να προσπελάσουµε µία **σελίδα πρόσβαση δεδοµένων (data access page)** µέσα από την τρέχουσα διαδικασία. Η µέθοδος αυτή είναι παρόµοια µε την οµώνυµη ενέργεια που παρουσιάσαµε στο κεφάλαιο διαχείρισης των µακροεντολών, και η κλήση της χαρακτηρίζεται από µία σύνταξη της µορφής

### **DoCmd.OpenDataAccessPage dataAccessPageName, dataAccessPageView**

όπου το όρισµα **dataAccessPageName** καθορίζει το όνοµα της σελίδας πρόσβασης δεδοµένων που θέλουµε να χρησιµοποιήσουµε, ενώ το όρισµα **dataAccessPageView** καθορίζει την προβολή στην οποία επιθυµούµε να ανοίξουµε τη συγκεκριµένη σελίδα. Υπάρχουν δύο τιµές που µπορεί να λάβει αυτή η ιδιότητα, εκ των οποίων η **acDataPageBrowse** (που είναι και η προεπιλεγµένη τιµή) επιτρέπει την προεπισκόπηση της σελίδας πρόσβασης δεδοµένων σε **προβολή περιήγησης**, ενώ η τιµή **acDataPageDesign** επιτρέπει την προεπισκόπηση της σελίδας πρόσβασης δεδοµένων σε **προβολή σχεδίασης**.

Χαρακτηριστικό παράδειγµα χρήσης της µεθόδου **OpenDataAccessPage** είναι η κλήση της µε τη µορφή

# **DoCmd.OpenDataAccessPage "Employees", acDataPageBrowse**

η οποία ανοίγει τη σελίδα πρόσβασης δεδοµένων που φέρει το όνοµα **Employees** σε **προβολή περιήγησης**.

**Άνοιγµα φόρµας (OpenForm Method):** χρησιµοποιούµε τη µέθοδο **Open-Form** για να ανοίξουµε κάποια από τις φόρµες της τρέχουσας βάσης δεδοµένων. Η µέθοδος αυτή είναι ανάλογη της ενέργειας **OpenForm** που περιγράψαµε στο κεφάλαιο διαχείρισης µακροεντολών, και η κλήση της χαρακτηρίζεται από µια σύνταξη της µορφής

### **DoCmd.OpenForm formName, formView, filterName, whereCondition, dataMode, windowMode, openArgs**

Στην παραπάνω σύνταξη το µοναδικό όρισµα που πρέπει να καταχωρηθεί υποχρεωτικά, είναι το **formName**, που επιτρέπει τον καθορισµό του ονόµατος της φόρµας που επιθυµούµε να χρησιµοποιήσουµε. Από την άλλη πλευρά, το όρισµα **formView** καθορίζει το είδος της προβολής στην οποία θα ανοίξουµε την εν λόγω φόρµα. Η προεπιλεγµένη τιµή για αυτό το όρισµα, είναι η **acNormal** που επιτρέπει τη χρήση της φόρµας στην οµώνυµη προβολή, ενώ µπορούν να χρησιµοποιηθούν ακόµη οι τιµές **acDesign**, **acFormDS** και **acPreview** που επιτρέπουν τη χρήση της φόρµας **σε προβολή σχεδίασης, σε προβολή φύλλου δεδοµένων και σε προεπισκόπηση εκτύπωσης**.

Τα υπόλοιπα πέντε ορίσµατα που µπορούν να χρησιµοποιηθούν στη σύνταξη αυτής της µεθόδου, είναι παρόµοια µε εκείνα που χρησιµοποιούµε στην ενέργεια **OpenForm** που παρουσιάστηκε στο προηγούμενο κεφάλαιο. Πιο συγκεκριμένα, το όρισµα **filterName** δέχεται ως τιµή **το όνοµα κάποιου ερωτήµατος που θα χρησιµοποιηθεί για να περιορίσει τις εγγραφές της φόρµας**, εµφανίζοντας µόνο εκείνες που πληρούν κάποιες συγκεκριµένες ιδιότητες, ενώ το όρισµα **whereCondition** δέχεται ως τιµή µια συµβολοσειρά που περιέχει µία έγκυρη πρόταση **WHERE** της εντολής **SELECT** της γλώσσας **SQL**, χωρίς ωστόσο την ίδια τη λέξη **WHERE**. Το όρισµα **dataMode** καθορίζει **το είδος της προσπέλασης του χρήστη πάνω στα δεδοµένα που συσχετίζονται µε την τρέχουσα φόρµα**. Η προεπιλεγµένη τιµή για αυτό το όρισµα είναι η **acFormPropertySettings**. Εάν χρησιµοποιηθεί αυτή η τιµή, τότε το είδος της προσπέλασης επί των δεδοµένων της φόρµας, είναι εκείνο που έχει καθορισθεί **κατά τη σχεδίαση της φόρµας και χρησιµοποιώντας το φύλλο ιδιοτήτων της**. Οι άλλες τιµές που µπορεί να λάβει αυτό το όρισµα, είναι οι **acFormAdd**, **acFormEdit** και **acFormReadOnly** που επιτρέπουν **την προσθήκη νέων δεδοµένων, τη µεταβολή των δεδοµένων που έχουν ήδη καταχωρηθεί και την προσπέλαση των δεδοµένων σε συνθήκες µόνο ανάγνωσης**, αντίστοιχα. Το όρισµα **windowMode** καθορίζει **τη µορφή του παραθύρου της φόρµας**, το οποίο µπορεί να εµφανίζεται ως **πλαίσιο διαλόγου** (για την τιµή **acDialog**), ως **εικονίδιο** (για την τιµή **acIcon**), ή ακόµη και **να µην εµφανίζεται καθόλου** (για την τιµή **acHidden**). Η προεπιλεγµένη τιµή για αυτό το όρισµα είναι η **acWindowNormal** που εµφανίζει τη φόρµα στην κανονική της µορφή, έτσι όπως αυτή έχει καθορισθεί κατά το στάδιο της σχεδίασής της. Τέλος το όρισµα **openArgs** χρησιµοποιείται για τον **καθορισµό επιπρόσθετων παραµέτρων** που σε ορισµένες περιπτώσεις είναι αναγκαίο να καθορισθούνε για τη διαδικασία προβολής της τρέχουσας φόρµας. Είναι σηµαντικό να αναφερθεί πως αυτό το όρισµα υπάρχει µόνο στη µέθοδο **OpenForm** και όχι στην οµώνυµη ενέργεια που χρησιµοποιείται κατά το στάδιο δηµιουργίας µακροεντολών.

Τυπικό παράδειγµα χρήσης της µεθόδου **OpenForm** είναι η κλήση της µε τη µορφή

**DoCmd.OpenForm "Department", acFormDS, , , acFormReadOnly, acDialog** 

που επιτρέπει **την προεπισκόπηση της φόρµας «Department» σε προβολή φύλλου δεδοµένων, σε κατάσταση µόνο ανάγνωσης και σε µορφή πλαισίου διαλόγου**.

**Αντήχηση (Echo Method):** χρησιµοποιούµε τη µέθοδο **Echo** για να καθορίσουµε **εάν η αλληλεπίδραση του χρήστη δια µέσου της τρέχουσας διαδικασίας, θα χαρακτηρίζεται από την ιδιότητα της αντήχησης**. Σε πλήρη αναλογία µε τα όσα έχουν αναφερθεί στο προηγούµενο κεφάλαιο, η αντήχηση ορίζεται ως **η διαδικασία ενηµέρωσης ή ανανέωσης της οθόνης κατά τη διάρκεια εκτέλεσης της διαδικασίας που περιέχει αυτή τη µέθοδο**. Η χρήση της µεθόδου της αντήχησης, χαρακτηρίζεται από µία σύνταξη της µορφής

# **DoCmd. Echo echoOn, statusBarText**

όπου το όρισµα **echoOn** παίρνει µία από τις τιµές **True** ή **False** (ανάλογα µε το εάν θα χρησιµοποιηθεί η αντήχηση ή όχι), ενώ το όρισµα **statusBarText** παίρνει ως τιµή µια συµβολοσειρά, το περιεχόµενο της οποίας είναι **το κείµενο που θα εµφανισθεί στη γραµµή κατάστασης της εφαρµογής (status bar)**, στην περίπτωση κατά την οποία λάβει χώρα απενεργοποίηση της αντήχησης. Χαρακτηριστικό παράδειγµα χρήσης αυτής της µεθόδου, είναι η κλήση της µε τη µορφή

# **DoCmd.Echo False, "Visual Basic Code is Executing"**

που απενεργοποιεί την αντήχηση και εµφανίζει το προαναφερόµενο µήνυµα κατά τη διάρκεια εκτέλεσης της διαδικασίας που περιέχει αυτή τη µέθοδο. Το παράδειγµα αυτό αναφέρεται στο αρχείο βοήθειας της **Microsoft Access** που περιγράφει τη χρήση αυτής της µεθόδου.

**Αντιγραφή αντικειµένου (CopyObject Method):** χρησιµοποιούµε τη µέθοδο CopyObject για να αντιγράψουμε ένα αντικείμενο μιας βάσης δεδομένων της Micro**soft Access** σε κάποια άλλη βάση. Η µέθοδος αυτή είναι εντελώς ανάλογη µε την οµώνυµη ενέργεια που περιγράψαµε στο κεφάλαιο διαχείρισης των µακροεντολών, και η χρήση της χαρακτηρίζεται από µία σύνταξη της µορφής

# **DoCmd.CopyObject destinationDataBase, newName, sourceObjectType, sourceObjectName**

Στην παραπάνω σύνταξη, το όρισµα **destinationDataBase** επιτρέπει τον καθορισµό του ονόµατος της βάσης δεδοµένων στην οποία επιθυµούµε να αντιγράψουµε το εν λόγω αντικείµενο, και δέχεται ως όρισµα µία συµβολοσειρά που περιέχει **το όνοµα και τη διαδροµή της βάσης προορισµού**. Εάν επιθυµούµε να αντιγράψουµε το αντικείµενο στην τρέχουσα βάση, θα πρέπει να µην καταχωρήσουµε τιµή σε αυτό το όρισµα. Από την άλλη πλευρά, το όρισµα **newName** µας επιτρέπει να καθορίσουµε το νέο όνοµα του αντικειµένου που θέλουµε να αντιγράψουµε. Το όρισµα αυτό χρησιµοποιείται εφόσον θέλουµε να αποθηκεύσουµε το αντίγραφο του αντικειµένου µε διαφορετικό όνοµα, ενώ στην αντίθετη περίπτωση, η παράµετρος αυτή δεν χρησιµοποιείται.

Το επόµενο όρισµα που περιλαµβάνεται στη σύνταξη αυτής της µεθόδου, φέρει το όνοµα **sourceObjectType** και επιτρέπει τον καθορισµό του **τύπου του αντικειµένου**, επί του οποίου εφαρµόζεται αυτή η µέθοδος. Σε πλήρη αναλογία µε την ενέργεια **CopyObject**, αυτό το αντικείµενο µπορεί να ανήκει σε οποιονδήποτε έγκυρο τύπο αντικειµένου της **Microsoft Access**. Ο πίνακας που ακολουθεί παρουσιάζει τις τιµές που µπορεί να λάβει η παράµετρος **sourceObjectType** και ο τύπος αντικειµένου που αντιστοιχεί σε κάθε µία από αυτές.

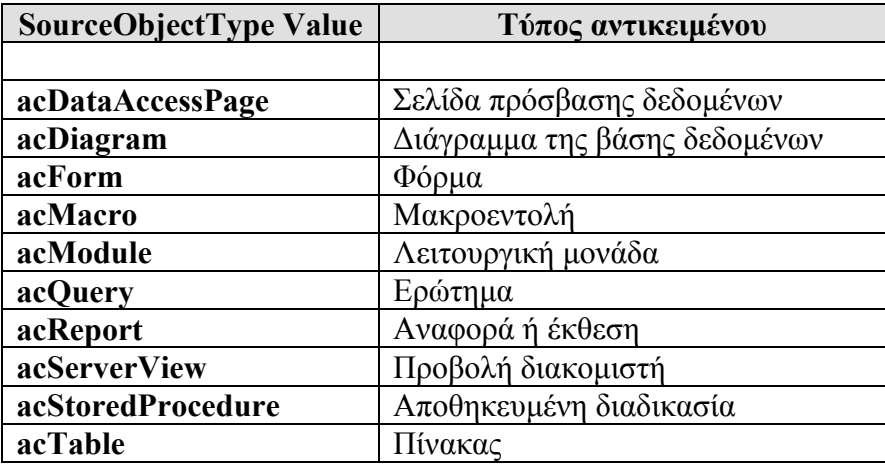

Τέλος το όρισµα **sourceObjectName** δέχεται ως τιµή µια συµβολοσειρά που περιέχει **το όνοµα του αντικειµένου που επιθυµούµε να αντιγράψουµε**. Εάν δεν καθορίσουµε κάποιο τύπο και κάποιο όνοµα δια της χρήσης των δύο τελευταίων ορισµάτων, λαµβάνει χώρα **αντιγραφή του τρέχοντος αντικειµένου**, που βρίσκεται επιλεγµένο στο κεντρικό παράθυρο διαχείρισης της βάσης δεδοµένων. Στην περίπτωση αυτή ως προεπιλεγµένη τιµή για τον τύπο αντικειµένου, χρησιµοποιείται η τιµή **acDefault**..

Χαρακτηριστικό παράδειγµα χρήσης της µεθόδου **CopyObject** είναι η κλήση της µε τη µορφή

# **DoCmd.CopyObject "EmployeeBackUp", acTable, "Employees"**

που επιτρέπει τη δηµιουργία αντιγράφου του πίνακα **Employees** στην τρέχουσα βάση δεδοµένων. Χρησιµοποιώντας ανάλογες εντολές, µπορούµε να δηµιουργήσουµε αντίγραφα ασφαλείας, για όλα τα αντικείµενα της βάσης δεδοµένων.

**Αποθήκευση (Save Method):** χρησιµοποιούµε τη µέθοδο **Save** για να αποθηκεύσουµε κάποιο από τα αντικείµενα της τρέχουσας βάσης δεδοµένων. Εάν δεν καθορισθεί κάποιο τέτοιο αντικείμενο, η μέθοδος αποθηκεύει το ενεργό αντικείμενο της βάσης δεδοµένων, δηλαδή το αντικείµενο που έχει επιλεγεί χρησιµοποιώντας τη µέθοδο **SelectObject** που θα περιγραφεί στη συνέχεια. Η κλήση της µεθόδου **Save** ακολουθεί τη σύνταξη

# **DoCmd.Save objectType, objectName**

όπου τα ορίσµατα **objectType** και **objectName** επιτρέπουν τον καθορισµό του τύπου και του ονόµατος του αντικειµένου που θέλουµε να αποθηκεύσουµε. Σύµφωνα µε τα όσα αναφέραµε σε προηγούµενη παράγραφο, οι επιτρεπτές τιµές που µπορεί να λάβει το όρισµα **objectType** είναι οι **acDataAccessPage** (για σελίδα πρόσβασης δεδοµένων), **acDiagram** (για διάγραµµα της βάσης δεδοµένων), **acForm** (για φόρµα), **acMacro** (για µακροεντολή), **acModule** (για λειτουργική µονάδα), **acQuery** (για ερώτηµα), **acReport** (για αναφορά), **acServerView** (για προβολή διακοµιστή), **ac-StoredProcedure** (για αποθηκευµένη διαδικασία) και **acTable** (για πίνακα). Εάν δεν καθορισθεί κάποιος τύπος δεδοµένων χρησιµοποιείται η προεπιλεγµένη τιµή **acDefault**. Στην περίπτωση αυτή η **Microsoft Access** αποθηκεύει το τρέχον αντικείµενο της βάσης δεδοµένων χρησιµοποιώντας το όνοµα που έχει καθορισθεί δια της χρήσης της παραµέτρου **objectName**.

Παράδειγµα χρήσης της µεθόδου **Save**, είναι η κλήση της µε τη µορφή

### **DoCmd.Save acTable, Employees**

που αποθηκεύει τον πίνακα **«Employees»** της τρέχουσας βάσης δεδοµένων.

**Αποκατάσταση (Restore Method):** χρησιµοποιούµε τη µέθοδο **Restore** για να επαναφέρουµε το παράθυρο του ενεργού αντικειµένου της βάσης στο φυσικό του µέγεθος, εφ όσον αυτό είναι ελαχιστοποιηµένο ή µεγιστοποιηµένο. Η µέθοδος καλείται χωρίς ορίσµατα, και η σύνταξή της έχει τη µορφή **DoCmd.Restore**.

**Αποστολή αντικειµένου (SendObject Method):** χρησιµοποιούµε τη µέθοδο SendObject για να αποστείλουμε επιλεγμένα αντικείμενα της βάσης δεδομένων σε κάποιο χρήστη, δια της χρήσης της υπηρεσίας του ηλεκτρονικού ταχυδροµείου. Η κλήση αυτής της µεθόδου ακολουθεί τη σύνταξη

### **DoCmd.SendObject objectType, objectName, outputFormat, to, cc, bcc, subject, messageText, editMessage, templateFile**

Στη σύνταξη αυτή, τα ορίσµατα **objectType** και **objectName** χρησιµοποιούνται για τον καθορισµό του τύπου και του ονόµατος του αντικειµένου που θέλουµε να αποστείλουµε. Πιο συγκεκριµένα, το όρισµα **objectType**, µπορεί να λάβει µία από τις τιµές **acSendDataAccessPage** (για αποστολή σελίδας πρόσβασης δεδοµένων), **acSendForm** (για αποστολή φόρµας), **acSendModule** (για αποστολή λειτουργικής µονάδας), **acSendQuery** (για αποστολή ερωτήµατος), **acSendReport** (για αποστολή αναφοράς) και **acSendTable** (για αποστολή πίνακα της βάσης δεδοµένων). Όσον αφορά τα υπόλοιπα ορίσµατα που χρησιµοποιούνται κατά τη χρήση αυτής της µεθόδου, αυτά σε γενικές γραµµές είναι τα ακόλουθα:

**outputFormat**: το όρισµα αυτό επιτρέπει **τον καθορισµό της µορφοποίησης µε την οποία θα σταλεί το αντικείµενο της βάσης στο χρήστη – παραλήπτη**. Οι επιτρεπτές τιµές που µπορεί να λάβει αυτή η παράµετρος, είναι **acFormatDAP** (για µορφή σελίδας πρόσβασης δεδοµένων), **acFormatHTML** (για µορφή σελίδας **HTML**), **acFormatRTF** (για µορφή εµπλουτισµένου κειµένου **(Rich Text Format, RTF)**), **acFormatTXT** (για µορφή απλού κειµένου) και **acFormatXLS** (για µορφή φύλλου δεδοµένων του **Microsoft Excel**). Στην περίπτωση κατά την οποία δεν καθορίσουµε τιµή για αυτό το όρισµα, η **Microsoft Access** θα µας ζητήσει αυτή την πληροφορία αµέσως πριν την εκτέλεση αυτής της διαδικασίας.

**to:** η παράµετρος αυτή επιτρέπει τον καθορισµό **της ηλεκτρονικής διεύθυνσης του παραλήπτη** στον οποίο επιθυµούµε να αποστείλουµε το επιλεγµένο αντικείµενο της βάσης. Εάν το αντικείµενο πρόκειται να αποσταλεί σε περισσότερους από έναν παραλήπτες, µπορούµε να τοποθετήσουµε τις ηλεκτρονικές µας διευθύνσεις τη µία δίπλα στην άλλη και χωρισµένα µε το χαρακτήρα **«;»**. Εναλλακτικά µπορούµε αντί για τον εν λόγω χαρακτήρα, να χρησιµοποιήσουµε **το χαρακτήρα διαχωρισµού στοιχείων λίστας** που έχουµε καθορίσει χρησιµοποιώντας το εικονίδιο **«Regional Settings»** του **Πίνακα Ελέγγου** (Control Panel) του λειτουργικού συστήματος.

**cc και bcc:** τα ορίσµατα αυτά δέχονται ως τιµή **τις ηλεκτρονικές διευθύνσεις ενός ή περισσοτέρων παραληπτών** στους οποίους επιθυµούµε να κοινοποιήσουµε το µήνυµα ηλεκτρονικού ταχυδροµείου που περιέχει το επιλεγµένο αντικείµενο της βάσης. Στα πεδία αυτά µπορούµε να καταχωρήσουµε **περισσότερες από µία διευθύνσεις**, χρησιµοποιώντας τους χαρακτήρες διαχωρισµού που παρουσιάσαµε στην προηγούµενη παράγραφο.

**subject**: το όρισµα αυτό δέχεται ως τιµή µια συµβολοσειρά που περιέχει **το θέµα του µηνύµατος** που περιέχει το επιλεγµένο αντικείµενο της βάσης. Στην περίπτωση κατά την οποία το όρισµα αυτό δεν χρησιµοποιηθεί, λαµβάνει χώρα αποστολή του µηνύµατος, χωρίς να έχει καθορισθεί κάποιο θέµα.

**messageText:** η χρήση του ορίσµατος **messageText** επιτρέπει **την αποστολή του επιλεγµένου αντικειµένου** συνοδευόµενο από κάποιο κείµενο που περιέχει πάσης φύσεως πληροφορία (αυτή η πληροφορία µπορεί π.χ. να αφορά διευκρινήσεις σχετικά µε το ρόλο και το περιεχόµενο του αντικειµένου). Εάν αυτό το όρισµα δεν χρησιµοποιηθεί, το µήνυµα προς αποστολή περιλαµβάνει µόνο το αντικείµενο της βάσης δεδοµένων, και τίποτε περισσότερο.

**editMessage**: αυτό το όρισµα χρησιµοποιείται προκειµένου να καθορίσουµε **εάν είναι δυνατή η επεξεργασία του µηνύµατος αµέσως πριν τη διαδικασία απο**στολής του, ή εάν το μήνυμα θα σταλεί άμεσα χωρίς να πραγματοποιηθούν κά**ποιες διορθώσεις σε αυτό**. Εάν το όρισµα αυτό λάβει την τιµή **True** (που είναι και η προεπιλεγµένη τιµή), θα λάβει χώρα **εκκίνηση του προεπιλεγµένου προγράµµατος διαχείρισης ηλεκτρονικής αλληλογραφίας** (π.χ. του **Microsoft Outlook**), δια της χρήσης του οποίου µπορούµε να τροποποιήσουµε το µήνυµα αµέσως πριν την αποστολή του. Στην αντίθετη περίπτωση το µήνυµα θα σταλεί άµεσα στον προορισµό του χωρίς καµία περαιτέρω διόρθωση.

templateFile: σε περίπτωση κατά την οποία το επιλεγμένο αντικείμενο θα αποσταλεί µε τη µορφή **ιστοσελίδας** (**HTML** format), µπορούµε να χρησιµοποιήσουµε αυτό το όρισµα για να καθορίσουµε **το όνοµα και τη διαδροµή κάποιου αρχείου προτύπου (template file)** δια της χρήσης του οποίου θα λάβει χώρα η διαµόρφωση του περιεχοµένου της ιστοσελίδας.

Χαρακτηριστικό παράδειγµα χρήσης της µεθόδου **SendObject** είναι η κλήση της µε τη µορφή

## **DoCmd.SendObject acSendReport, "Sales Report", acFormatHTML, amarg@uom.gr, , , "November's Sales Report", , False**

που προκαλεί την άµεση αποστολή της αναφοράς **«Sales Reports»** σε µορφή **HTML** στον παραλήπτη **amarg@uom.gr** µε θέµα µηνύµατος **«November's Sales Report»**.

**∆ιαγραφή αντικειµένου (DeleteObject Method):** χρησιµοποιούµε τη µέθοδο **DeleteObject** για να διαγράψουµε ένα αντικείµενο από τη βάση δεδοµένων της εφαρµογής. Η µέθοδος αυτή είναι εντελώς ανάλογη µε την ενέργεια **DeleteObject** που περιγράψαµε στο κεφάλαιο διαχείρισης των µακροεντολών, και χαρακτηρίζεται από µια σύνταξη της µορφής

# **DoCmd.DeleteObject objectType, objectName**

όπου **objectType** είναι ο τύπος του αντικειµένου που επιθυµούµε να διαγράψουµε, και **objectName** το όνοµα αυτού του αντικειµένου. Σε πλήρη αναλογία µε παρόµοιες µεθόδους που παρουσιάσαµε στις προηγούµενες παραγράφους, ο τύπος του αντικειµένου καθορίζεται από τις τιµές **acDataAccessPage** (σελίδα πρόσβασης δεδοµένων), **acDiagram** (διάγραµµα της βάσης δεδοµένων), **acForm** (φόρµα), **acMacro** (µακροεντολή), **acModule** (λειτουργική µονάδα), **acQuery** (ερώτηµα), **acReport** (αναφορά ή έκθεση), **acServerView** (προβολή διακοµιστή), **acStoredProcedure** (αποθηκευµένη διαδικασία) και **acTable** (πίνακας). Εάν λάβει χώρα κλήση αυτής της µεθόδου χωρίς να καθορισθεί ούτε τύπος αλλά και ούτε όνοµα αντικειµένου, τότε η µέθοδος αυτή θα εφαρµοσθεί **στο ενεργό αντικείµενο της βάσης**, δηλαδή στο αντικείµενο που είναι επιλεγµένο στο κεντρικό παράθυρο διαχείρισης της βάσης δεδοµένων.

Χαρακτηριστικό παράδειγµα χρήσης της µεθόδου **DeleteObject** είναι η κλήση της µε τη µορφή

# **DoCmd.DeleteObject acTable, "EMPLOYEE"**

η οποία διαγράφει τον πίνακα **«EMPLOYEE»** από τη βάση δεδοµένων της εφαρµογής.

**Εκτέλεση εντολής SQL (RunSQL Method):** χρησιµοποιούµε τη µέθοδο **RunSQL** για να εκτελέσουµε µια εντολή της γλώσσας **SQL** µέσα από την τρέχουσα διαδικασία. Ας σηµειωθεί πως η µέθοδος αυτή χρησιµοποιείται µόνο για την εκτέλεση **ερωτηµάτων ενέργειας (action queries)** ή **ερωτηµάτων ορισµού δεδοµένων (data definition queries)** και όχι για την εκτέλεση **ερωτηµάτων επιλογής (select queries)** τα οποία εκτελούνται δια της χρήσης της µεθόδου **OpenQuery** που παρουσιάσαµε σε προηγούµενη ενότητα. Η κλήση της µεθόδου **RunSQL** χαρακτηρίζεται από µία σύνταξη της µορφής

# **DoCmd.RunSQL sqlStatement, useTransaction**

όπου το όρισµα **sqlStatement** περιέχει τον κώδικα **SQL** ενός ερωτήµατος ενέργειας ή ορισµού δεδοµένων (τα ερωτήµατα αυτού του είδους περιλαµβάνουν ενέργειες όπως είναι η **CREATE TABLE, ALTER TABLE, DROP TABLE, CREATE INDEX, DROP INDEX, INSERT INTO, DELETE, UPDATE** κ.λ.π), ενώ στο όρισµα **use-** **Transaction** αποδίδεται µια από τις τιµές **True** ή **False** ανάλογα µε το εάν το **query** που εκτελείται δια της χρήσης αυτής της µεθόδου, πρόκειται να χρησιµοποιηθεί ή όχι σε µία **διαδικασία συναλλαγής (transaction)**. Αυτή η διαδικασία ορίζεται ως **µία σειρά από µεταβολές που εφαρµόζονται πάνω στα δεδοµένα και στο σχήµα µιας βάσης δεδοµένων** και χαρακτηρίζεται από τη χρήση των δεσµευµένων λέξεων **BeginTrans** και **CommitTrans**. Η προεπιλεγµένη τιµή για αυτή την ιδιότητα είναι η τιµή **True**.

Παράδειγµα χρήσης της µεθόδου **RunSQL** είναι η κλήση της µε τη µορφή

### **DoCmd.RunSQL "UPDATE EMPLOYEE" & \_ SET SALARY=50000 WHERE SSN="123456789"**

η οποία τροποποιεί τα περιεχόµενα του πίνακα **EMPLOYEE**, και πιο συγκεκριµένα αποδίδει στο πεδίο **SALARY** της εγγραφής µε κωδικό **123456789** την τιµή **50000**.

**Εκτέλεση µακροεντολής (RunMacro Method):** χρησιµοποιούµε τη µέθοδο **RunMacro** προκειµένου να εκτελέσουµε µια **µακροεντολή** µέσα από την τρέχουσα διαδικασία. Αυτή η µέθοδος είναι εντελώς ανάλογη µε την ενέργεια **RunMacro** που περιγράψαµε στο κεφάλαιο διαχείρισης µακροεντολών, και η κλήση της χαρακτηρίζεται από µία σύνταξη της µορφής

# **DoCmd.RunMacro macroName, repeatCount, repeatExpression**

Στην παραπάνω σύνταξη, το όρισµα **macroName** είναι υποχρεωτικό, και επιτρέπει **τον καθορισµό του ονόµατος της µακροεντολής** που επιθυµούµε να εκτελέσουµε. Αντίθετα, τα ορίσµατα **repeatCount** και **repeatExpression** είναι προαιρετικά, και χρησιµοποιούνται προκειµένου να καθορίσουµε **τον αριθµό επαναλήψεων εκτέλεσης αυτής της µακροεντολής**. Εάν δεν χρησιµοποιήσουµε αυτά τα ορίσµατα, η µακροεντολή θα εκτελεστεί **µόνο µία φορά**. Εάν καταχωρήσουµε µια ακέραια τιµή **Ν** στο όρισµα **repeatCount**, τότε θα λάβει χώρα εκτέλεση της µακροεντολής **Ν φορές**. Τέλος η παράµετρος **repeatExpression** δέχεται ως όρισµα µία συµβολοσειρά που περιέχει **µία λογική έκφραση**, δηλαδή µία έκφραση που µπορεί να λάβει µία από τις τιµές **True** ή False. Η τιµή αυτής της έκφρασης υπολογίζεται **σε κάθε κύκλο εκτέλεσης της µακροεντολής**, και εφόσον είναι αληθής (True), η µακροεντολή θα εκτελεστεί και στην επόµενη επανάληψη, ενώ στην αντίθετη περίπτωση θα λάβει χώρα τερµατισµός της εκτέλεσής της.

Τυπικό παράδειγµα χρήσης της µεθόδου **RunMacro** είναι η κλήση της µε τη µορφή

# **DoCmd.RunMacro "Print Employee List", 3**

η οποία προκαλεί **την εκτύπωση της λίστας των υπαλλήλων της εταιρείας σε τρία αντίτυπα**. Η εκτύπωση αυτής της λίστας γίνεται από τη µακροεντολή **«Print Employee List»**, η οποία στην προκειµένη περίπτωση εκτελείται τρεις φορές.

**Εκτύπωση (PrintOut Method):** χρησιµοποιούµε τη µέθοδο **PrintOut** για να εκτυπώσουµε τα περιεχόµενα του ενεργού αντικειµένου της τρέχουσας βάσης δεδοµένων. Αυτή η µέθοδος είναι εντελώς ανάλογη µε την ενέργεια **PrintOut** που περιγράψαµε στο κεφάλαιο διαχείρισης των µακροεντολών, και η κλήση της ακολουθεί µία σύνταξη της µορφής

#### **DoCmd.PrintOut printRange, pageFrom, pageTo, printQuality, copies, collateCopies**

Στην παραπάνω σύνταξη, το όρισµα **printRange** επιτρέπει **τον καθορισµό της περιοχής σελίδων που επιθυµούµε να εκτυπώσουµε**. Η παράµετρος αυτή παίρνει µία από τις τιµές **acPrintAll** που επιτρέπει την εκτύπωση **του συνόλου των σελίδων** (η τιµή αυτή είναι η προεπιλεγµένη), **acSelection** που επιτρέπει την εκτύπωση **µόνο του τµήµατος του αντικειµένου που έχει επιλεγεί** (µε το **πληκτρολόγιο** ή µε το **ποντίκι**) και **acPages** που επιτρέπει την εκτύπωση **συγκεκριµένης περιοχής σελίδων**. Στην τελευταία περίπτωση µπορούµε να καθορίσουµε την **αρχική** και την τελική **σελίδα** εκτύπωσης, χρησιµοποιώντας τα δύο επόµενα ορίσµατα, που φέρουν τα ονόµατα **pageFrom** και **pageTo**. Εάν για παράδειγµα επιθυµούµε να εκτυπώσουµε τις σελίδες **5,6,7** και **8** µιας αναφοράς, θα αποδώσουµε σε αυτές τις δύο παραµέτρους τις τιµές **pageFrom=5** και **pageTo=8** 

Από την άλλη πλευρά, το όρισµα **printQuality**, επιτρέπει τον καθορισµό **της ποιότητας εκτύπωσης**. Οι τιµές που µπορεί να πάρει αυτό το όρισµα είναι **acDraft** (πρόχειρη εκτύπωση), **acLow** (εκτύπωση χαµηλής ποιότητας), **acMedium** (εκτύπωσης µεσαίας ποιότητας) και **acHigh** (εκτύπωση υψηλής ποιότητας). Η τελευταία τιµή είναι και η προεπιλεγµένη τιµή για την παράµετρο **printQuality**. Εάν επιθυµούµε να εκτυπώσουµε τα περιεχόµενα του επιλεγµένου αντικειµένου **περισσότερες από µία φορές**, καθορίζουµε τον αριθµό των αντιτύπων δια της χρήσης της παραµέτρου **copies**. Τέλος η παράµετρος **collateCopies** δέχεται µία από τις τιµές **True** ή **False** ανάλογα µε τον εάν επιθυµούµε ή όχι να χρησιµοποιήσουµε το χαρακτηριστικό της **συρραφής αντιτύπων**. Περισσότερες λεπτοµέρειες σχετικά µε αυτό το χαρακτηριστικό εκτύπωσης, µπορούν να βρεθούνε στην τεκµηρίωση της ενέργειας **PrintOut** όπως αυτή παρουσιάζεται στο κεφάλαιο διαχείρισης των µακροεντολών.

Παράδειγµα χρήσης της µεθόδου **PrintOut** είναι η κλήση της µε τη µορφή

# **DoCmd.PrintOut acPages, 1, 10, acDraft, 5, True**

που έχει ως αποτέλεσµα **την πρόχειρη εκτύπωση 5 αντιτύπων των σελίδων 1 έως 10 του επιλεγµένου αντικειµένου** χρησιµοποιώντας το χαρακτηριστικό της **συρραφής αντιτύπων**.

**Ελαχιστοποίηση (Minimize Method):** χρησιµοποιούµε τη µέθοδο **Minimize** για να ελαχιστοποιήσουµε το **ενεργό πλαίσιο διαλόγου**. Μετά την ελαχιστοποίηση, αυτό το πλαίσιο εµφανίζεται ως µία **µικρή γραµµή τίτλου (title bar)** στο κάτω µέρος της οθόνης. Η µέθοδος αυτή καλείται χωρίς ορίσµατα, και η κλήση της ακολουθεί τη σύνταξη **DoCmd.Minimize**.

**Εµφάνιση γραµµής εργαλείων (ShowToolbar Method):** χρησιµοποιούµε τη µέθοδο **ShowToolbar** για να εµφανίσουµε ή να αποκρύψουµε µια γραµµή εργαλείων από την οθόνη του υπολογιστή µας. Αυτή η µέθοδος είναι εντελώς ανάλογη µε την ενέργεια **ShowToolbar** που περιγράψαµε στο κεφάλαιο διαχείρισης των µακροεντολών, και η κλήση της χαρακτηρίζεται από µία σύνταξη της µορφής

## **DoCmd. ShowToolbar toolbarName, show**

Στην παραπάνω σύνταξη, το όρισµα **toolbarName** δέχεται ως τιµή µια συµβολοσειρά που περιέχει **το όνοµα της γραµµής εργαλείων** που επιθυµούµε να εµφανίσουµε ή να αποκρύψουµε. Από την άλλη πλευρά, το όρισµα **show** επιτρέπει **τον καθορισµό της διαδικασίας που πρόκειται να εφαρµοσθεί πάνω στη γραµµή εργαλείων**. Οι τιµές που µπορεί να λάβει αυτή η παράµετρος, είναι οι **acToolbarYes** που προκαλεί την εµφάνιση της γραµµής εργαλείων (η τιµή αυτή είναι και η προεπιλεγµένη), **acToolbarNo** (που προκαλεί την απόκρυψη της γραµµής εργαλείων) και **acToolbarWhenApprop** που έχει ως αποτέλεσµα την εµφάνιση της γραµµής εργαλείων αλλά µόνο όπου αυτό είναι αναγκαίο.

Παράδειγµα χρήσης της µεθόδου **ShowToolbar**, είναι η κλήση της µε τη µορφή

### **DoCmd.ShowToolbar "EmployeeManagement", acToolbarYes**

που προκαλεί την εµφάνιση της γραµµής εργαλείων που φέρει το όνοµα **Employee-Management**.

**Ενηµέρωση αντικειµένου (RepaintObject Method):** χρησιµοποιούµε τη µέθοδο **RepaintObject** για να επανασχεδιάσουµε την περιοχή της οθόνης που καταλαµβάνεται από το πλαίσιο διαλόγου κάποιου από τα αντικείµενα της βάσης δεδοµένων, στην περίπτωση κατά την οποία λάβει χώρα **µεταβολή του µεγέθους του** (**µεγιστοποίηση**, **ελαχιστοποίηση** ή **επαναφορά**). Η κλήση αυτής της µεθόδου ακολουθεί τη σύνταξη

# **DoCmd.RepaintObject objectType, objectName**

όπου **objectName** είναι το όνοµα του αντικειµένου και **objectType** ο τύπος του. Σε πλήρη αναλογία µε παρόµοιες µεθόδους οι οποίες εφαρµόζονται πάνω στα αντικείµενα της βάσης δεδοµένων, οι τιµές που µπορεί να πάρει το όρισµα **objectType** είναι **acDataAccessPage** (σελίδα πρόσβασης δεδοµένων), **acDiagram** (διάγραµµα της βάσης δεδοµένων), **acForm** (φόρµα), **acMacro** (µακροεντολή), **acModule** (λειτουργική µονάδα), **acQuery** (ερώτηµα), **acReport** (αναφορά ή έκθεση), **acServerView** (προβολή διακοµιστή), **acStoredProcedure** (αποθηκευµένη διαδικασία) και **acTable** (πίνακας). Παράδειγµα χρήσης της µεθόδου **acRepaintObject** είναι η κλήση της µε τη µορφή

# **DoCmd.RepaintObject actable, "Employees"**

που επανασχεδιάζει το παράθυρο που συσχετίζεται µε τον πίνακα **Employees** της βάσης δεδοµένων.

**Έξοδος (Quit Method):** χρησιµοποιούµε τη µέθοδο **Quit** για να τερµατίσουµε τη λειτουργία της **Microsoft Access**. Αυτή η µέθοδος είναι εντελώς ανάλογη µε την ενέργεια **Quit** που περιγράψαµε στο κεφάλαιο διαχείρισης µακροεντολών, και η κλήση της χαρακτηρίζεται από µία σύνταξη της µορφής

### **DoCmd.Quit Options**

όπου το όρισµα **options** καθορίζει **εάν θα λάβει χώρα αποθήκευση της βάσης δεδοµένων πριν τον τερµατισµό της λειτουργίας της εφαρµογής**. Οι τιµές που µπορεί να λάβει αυτή η παράµετρος είναι οι **acQuitPrompt** (που προκαλεί την εµφάνιση ενός **πλαισίου διαλόγου** δια της χρήσης του οποίου ο χρήστης καθορίζει εάν επιθυµεί να αποθηκεύσει ή όχι τη βάση δεδοµένων), **acQuitSaveAll** (που προκαλεί την αυτόµατη αποθήκευση όλων των αντικειµένων της εφαρµογής) και **acQuitSaveNone** (που τερµατίζει τη λειτουργία της **Microsoft Access** χωρίς να αποθηκεύσει τις αλλαγές που ενδεχοµένως έχουν πραγµατοποιηθεί πάνω στη βάση δεδοµένων). Εάν δεν καθορισθεί κάποια τιµή, η προεπιλεγµένη τιµή που χρησιµοποιείται, είναι η **acQuit-SaveAll**. Παράδειγµα χρήσης της µεθόδου **Quit** είναι η κλήση της µε τη µορφή

### **DoCmd.Quit acQuitPrompt**

που τερµατίζει τη λειτουργία της **Microsoft Access**, ερωτώντας το χρήστη εάν επιθυµεί να αποθηκεύσει ή όχι την τρέχουσα βάση δεδοµένων.

**Έξοδος σε (OutputTo Method):** χρησιµοποιούµε τη µέθοδο **OutputTo** για να αποθηκεύσουµε τα περιεχόµενα των αντικειµένων της βάσης δεδοµένων σε αρχεία συγκεκριµένου τύπου, όπως είναι **λογιστικά φύλλα του Microsoft Excel** ή **αρχεία κειµένου του MS-DOS**. Η µέθοδος αυτή είναι παρόµοια µε την ενέργεια **OutputTo** που περιγράψαµε στο κεφάλαιο διαχείρισης µακροεντολών, και η κλήση της χαρακτηρίζεται από µία σύνταξη της µορφής

### **DoCmd.OutputTo objectType, objectName, outputFormat, outputFile, autoStart, templateFile**

Στην παραπάνω σύνταξη, τα δύο πρώτα ορίσµατα επιτρέπουν τον καθορισµό του **τύπου** και του **ονόµατος** του αντικειµένου τα περιεχόµενα του οποίου επιθυµούµε να αποθηκεύσουµε σε αρχείο. Το όνοµα του αντικειµένου αποθηκεύεται στη µεταβλητή **objectName**, ενώ ο τύπος που το περιγράφει, καθορίζεται δια της καταχώρησης στην παράµετρο **objectType** κάποιας από τις τιµές **acOutputDataAccessPage** (σελίδα πρόσβασης δεδοµένων), **acOutputForm** (φόρµα), **acOutputModule** (λειτουργική µονάδα), **acOutputQuery** (ερώτηµα), **acOutputReport** (αναφορά), **acOutputServerView** (προβολή διακοµιστή), **acOutputStoredProcedure** (αποθηκευµένη διαδικασία) και **acOutputTable** (πίνακας της βάσης δεδοµένων).

Από την άλλη πλευρά, το όρισµα **outputFormat** δέχεται ως τιµή µια σταθερά που καθορίζει **τον τύπο του αρχείου** στο οποίο θα αποθηκεύσουµε τα περιεχόµενα του επιλεγµένου αντικειµένου. Η σταθερά αυτή µπορεί να λάβει µία από τις τιµές **acFormatASP** (για Active Server Page Format), **acFormatDAP** (για Data Access Page Format), **acFormatHTML** (για HTML Format), **acFormatIIS** (για Internet Information Server Format), **acFormatRTF** (για Rich Text Format), **acFormatTXT** (για Text Format) και **acFormatXLS** (για XLS Format). Όσον αφορά το όνοµα και τη διαδροµή του αρχείου εξόδου, αυτά καθορίζονται χρησιµοποιώντας την παράµε-

### **Επιµέλεια : Αθανάσιος Ι. Μάργαρης (amarg@uom.gr)**

τρο **outputFile**, ενώ στην περίπτωση κατά την οποία ο τύπος του αρχείου εξόδου είναι **HTML**, µπορούµε χρησιµοποιώντας την παράµετρο **templateFile** να καθορίσουµε το όνοµα και τη διαδροµή ενός **αρχείου προτύπου**, µε τη βοήθεια του οποίου θα λάβει χώρα η διαµόρφωση του περιεχοµένου του αρχείου εξόδου. Η τελευταία παράµετρος που µπορούµε να καθορίσουµε στην κλήση της µεθόδου **OutputTo**, είναι η **autoStart**. Εάν αυτή η παράµετρος λάβει την τιµή «**True**», λαµβάνει χώρα **άµεση εκκίνηση της εφαρµογής που διαχειρίζεται το συγκεκριµένο τύπου του αρχείου εξόδου**. Εάν για παράδειγµα καθορίσουµε ως αρχείο εξόδου ένα **φύλλο δεδοµένων (XLS Format)**, η απόδοση της τιµής «**True**» στη µεταβλητή **autoStart**, θα έχει ως αποτέλεσµα την εκκίνηση του **Microsoft Excel** αµέσως µετά την ολοκλήρωση της διαδικασίας έτσι ώστε να προχωρήσουµε σε περαιτέρω επεξεργασία του αρχείου εξόδου (εάν βέβαια κάτι τέτοιο είναι επιθυµητό).

Τυπικό παράδειγµα χρήσης της µεθόδου **OutputTo**, είναι η κλήση της µε τη µορφή

### **DoCmd.OutputTo, acOutputTable, "WorksOn", acFormatHTML, "Report.htm"**

η οποία αποθηκεύει τα περιεχόµενα του πίνακα «**WorksOn**» ως ιστοσελίδα και κάτω από το όνοµα «**Report.html**».

**Επανεκτέλεση ερωτήµατος (Requery Method):** χρησιµοποιούµε τη µέθοδο **Requery** για να ανανεώσουµε τα περιεχόµενα ενός στοιχείου ελέγχου, στην περίπτωση κατά την οποία τα περιεχόµενα του αντικειµένου από το οποίο αυτό παίρνει δεδοµένα, έχουν µεταβληθεί. Αυτή η µέθοδος είναι παρόµοια µε την ενέργεια **Requery** που περιγράψαµε στο κεφάλαιο διαχείρισης των µακροεντολών, και η κλήση της χαρακτηρίζεται από µία σύνταξη της µορφής

# **DoCmd.Requery controlName**

όπου **controlName** είναι το όνοµα του στοιχείου ελέγχου τα περιεχόµενα του οποίου επιθυµούµε να ανανεώσουµε. Χαρακτηριστικό παράδειγµα χρήσης αυτής της µεθόδου είναι η κλήση της µε τη µορφή

### **DoCmd.Requery "EmployeeList"**

όπου το στοιχείο ελέγχου **«EmployeeList»** είναι ένα **πλαίσιο λίστας (list box)** που εµφανίζει τα προσωπικά στοιχεία των υπαλλήλων που εργάζονται στην εταιρεία. Στην περίπτωση κατά την οποία λάβει χώρα τροποποίηση των περιεχοµένων του πίνακα **EMPLOYEE** δια της προσθήκης ή της διαγραφής κάποιων εγγραφών, θα πρέπει να χρησιµοποιήσουµε αυτή τη µέθοδο **για να ανανεώσουµε τα περιεχόµενα του πλαισίου λίστας, έτσι ώστε αυτό σε κάθε περίπτωση να εµφανίζει ενηµερωµένα δεδοµένα**.

**Επιλογή αντικειµένου (SelectObject Method):** χρησιµοποιούµε τη µέθοδο SelectObject για να επιλέξουμε κάποιο από τα αντικείμενα της τρέχουσας βάσης δεδοµένων. Η µέθοδος αυτή είναι παρόµοια µε την οµώνυµη ενέργεια που περιγράψαµε στο κεφάλαιο διαχείρισης των µακροεντολών και η κλήση της χαρακτηρίζεται από µία σύνταξη της µορφής

## **DoCmd.SelectObject objectType, objectName, inDatabaseWindow**

Στην παραπάνω σύνταξη, το όρισµα **objectName** επιτρέπει τον καθορισµό του ονόµατος του αντικειµένου που θέλουµε να επιλέξουµε, ενώ ο τύπος αυτού του αντικειµένου καθορίζεται δια της καταχώρησης στην παράµετρο **objectType** µίας εκ των τιµών **acDataAccessPage** (σελίδα πρόσβασης δεδοµένων), **acDiagram** (διάγραµµα της βάσης δεδοµένων), **acForm** (φόρµα), **acMacro** (µακροεντολή), acModule (λειτουργική µονάδα), **acQuery** (ερώτηµα), **acReport** (αναφορά ή έκθεση), **acServerView** (προβολή διακοµιστή), **acStoredProcedure** (αποθηκευµένη διαδικασία) και **acTable** (πίνακας της βάσης δεδοµένων). Τέλος το όρισµα **inDatabaseWindow** δέχεται µία από τις τιµές **True** ή **False** και καθορίζει **εάν το αντικείµενο θα επιλεγεί ή όχι στο κεντρικό παράθυρο διαχείρισης της βάσης δεδοµένων**. Σύµφωνα µε τα όσα έχουµε αναφέρει στην παρουσίαση της οµώνυµης ενέργειας, η χρήση της τιµής **False** σε αυτή την παράµετρο, είναι επιτρεπτή, **µόνο όταν το αντικείµενο που θέλουµε να χρησιµοποιήσουµε έχει ήδη ανοίξει σε προηγούµενο στάδιο της διαδικασίας**. Στην αντίθετη περίπτωση η **Microsoft Access** θα εµφανίσει ένα µήνυµα λάθους.

Χαρακτηριστικό παράδειγµα χρήσης της µεθόδου **SelectObject** είναι η κλήση της µε τη µορφή

### **DoCmd.SelectObject acForm, "Department"**

που επιτρέπει την επιλογή της φόρµας **«Department»** ως το ενεργό αντικείµενο της βάσης δεδοµένων.

**Επισηµάνσεις (SetWarnings Method):** χρησιµοποιούµε τη µέθοδο **Set-**Warnings για να ενεργοποιήσουμε ή να απενεργοποιήσουμε την εμφάνιση προειδο**ποιητικών µηνυµάτων (warnings)** κατά τη διάρκεια εκτέλεσης µιας διαδικασίας. Η κλήση αυτής της µεθόδου χαρακτηρίζεται από µία σύνταξη της µορφής

### **DoCmd.SetWarnings warningsOn**

όπου το όρισµα **warningsOn** δέχεται µία από τις τιµές **True** ή **False** που ενεργοποιούν ή απενεργοποιούν αντίστοιχα την εµφάνιση των προειδοποιητικών µηνυµάτων. Τυπικό παράδειγµα χρήσης αυτής της µεθόδου, είναι η κλήση της µε τη µορφή

### **DoCmd.SetWarnings False**

η οποία αποτρέπει την εµφάνιση αυτών των µηνυµάτων κατά τη διάρκεια εκτέλεσης της διαδικασίας που περιέχει αυτή τη µέθοδο.

**Εύρεση εγγραφής (FindRecord Method):** χρησιµοποιούµε τη µέθοδο **Fin**dRecord για να αναζητήσουμε την πρώτη εκ των εγγραφών του ενεργού αντικειμένου της βάσης δεδοµένων που χαρακτηρίζεται από κάποια κριτήρια. Αυτή η µέθοδος είναι παρόµοια µε την οµώνυµη ενέργεια που περιγράψαµε στο κεφάλαιο διαχείρισης των µακροεντολών, και η κλήση της χαρακτηρίζεται από µία σύνταξη της µορφής

### **Επιµέλεια : Αθανάσιος Ι. Μάργαρης (amarg@uom.gr)**

#### **DoCmd.FindRecord findWhat, match, matchCase, search, searchFormatted, onlyCurrentField. findFirst**

Στην παραπάνω σύνταξη, το όρισµα **findWhat** δέχεται ως τιµή µια συµβολοσειρά που περιέχει µία έκφραση η οποία καθορίζει και **το κριτήριο αναζήτησης της εγγραφής του ενεργού αντικειµένου**. Εάν για παράδειγµα επιθυµούµε να αναζητήσουµε την εγγραφή του πίνακα **EMPLOYEE** που αναφέρεται στον εργαζόµενο µε επώνυµο **Smith**, θα καταχωρήσουµε ως τιµή σε αυτή την παράµετρο, τη συµβολοσειρά **«Smith»**. Εναλλακτικά µπορούµε εκτός από συµβολοσειρές να τοποθετήσουµε στην έκφραση αναζήτησης, και άλλους τύπους δεδοµένων, όπως είναι για παράδειγµα αριθµούς και ηµεροµηνίες.

Από την άλλη πλευρά, το όρισµα **match** επιτρέπει τον καθορισµό **του τρόπου αναζήτησης του δεδοµένου που έχει καθοριστεί**. Αυτό το όρισµα παίρνει µία από τις τιµές **acAnyWhere**, **acEntire** και **acStart**. Χρησιµοποιώντας την τιµή **acAny-Where** θεωρούµε πως το δεδοµένο αναζήτησης **αποτελεί τµήµα κάποιου πεδίου** ενώ η τιµή **acEntire** (που είναι και η προεπιλεγµένη) διαπραγµατεύεται το δεδοµένο αναζήτησης **ως ολόκληρη την τιµή του πεδίου**. Τέλος η χρήση της τιµής **acStart** θεωρεί πως το δεδοµένο αναζήτησης αποτελεί µόνο πρόθεµα των τιµών των πεδίων του πίνακα, και εποµένως η διαδικασία αναζήτησης θα επιστρέψει µόνο τις εγγραφές που χαρακτηρίζονται από αυτή την ιδιότητα.

Για να κατανοήσουµε καλύτερα αυτή τη διαδικασία, ας θεωρήσουµε πως ο πίνακας **EMPLOYEE** περιέχει δύο εργαζόµενους µε επώνυµα **James** και **Jameson**. Εάν καταχωρήσουµε στο όρισµα **findWhat** τη συµβολοσειρά **James** και αποδώσουµε στην παράµετρο **match** την τιµή **acAnyWhere** η διαδικασία αναζήτησης θα επιστρέψει και τις δύο εγγραφές, καθώς θα αναζητήσει τη συµβολοσειρά **James** σε οποιοδήποτε τµήµα των επωνύµων που έχουν καταχωρηθεί στο πεδίο LNAME του πίνακα **EMPLOYEE**. Αντίθετα η χρήση της τιµής **acEntire** θα επιστρέψει µόνο την εγγραφή στην οποία περιέχεται το επώνυµο **James** καθώς στην προκειµένη περίπτωση η συµβολοσειρά αναζήτησης θα θεωρηθεί πως αποτελεί **ολόκληρη την τιµή του πεδίου, και όχι κάποιο τµήµα του**. Εάν επιθυµούµε η διαδικασία αναζήτησης **να κάνει διάκριση ανάµεσα στα µικρά και στα κεφαλαία γράµµατα (case sensitivity)**, θα πρέπει να χρησιµοποιήσουµε το επόµενο όρισµα που φέρει το όνοµα **matchCase**, και να αποδώσουµε σε αυτό την τιµή **True**. Αντίθετα, εφόσον το όρισµα αυτό λάβει την τιµή **False**, η αναζήτηση θα πραγµατοποιηθεί, χωρίς να λάβει χώρα αυτή η διάκριση.

Το επόµενο πεδίο που µπορούµε να καθορίσουµε στη σύνταξη αυτής της µεθόδου, φέρει το όνοµα **search** και επιτρέπει **τον καθορισµό του συνόλου των εγγραφών στις οποίες θα λάβει χώρα η αναζήτηση του καθορισµένου δεδοµένου**. Αυτό το όρισµα µπορεί να λάβει µία από τις τιµές **acDown**, **acUp** και **acSearchAll**. Εάν χρησιµοποιήσουµε την τιµή **acDown**, η διαδικασία αναζήτησης θα περιορισθεί µόνο σε εκείνες τις εγγραφές που βρίσκονται κάτω από την τρέχουσα εγγραφή, ενώ η χρήση της τιµής **acUp** θα περιορίσει την αναζήτηση µόνο στις εγγραφές του ενεργού αντικειµένου που βρίσκονται πάνω από την τρέχουσα εγγραφή. Εάν επιθυµούµε να επεκτείνουµε την αναζήτηση σε όλες τις εγγραφές του ενεργού αντικειµένου, ανεξάρτητα από τη θέση της τρέχουσας εγγραφής, θα πρέπει να αποδώσουµε σε αυτή την

παράµετρο την τιµή **acSearchAll** που είναι άλλωστε και η προεπιλεγµένη τιµή για αυτό το όρισµα.

Σε περιπτώσεις κατά τις οποίες τα δεδοµένα που βρίσκονται αποθηκευµένα στους πίνακες της βάσης χαρακτηρίζονται από κάποιο τύπο **διαµόρφωσης**, µπορούµε να χρησιµοποιήσουµε την επόµενη παράµετρο (που φέρει το όνοµα **searchFormatted**) για να καθορίσουµε **εάν η διαδικασία αναζήτησης θα πραγµατοποιηθεί λαµβάνοντας υπ' όψιν ή όχι αυτή τη διαµόρφωση**. Στην περίπτωση κατά την οποία επιθυµούµε να ληφθεί υπ' όψιν αυτή η διαµόρφωση θα πρέπει να αποδώσουµε στην παράµετρο αυτή την τιµή **True**, ενώ στην αντίθετη περίπτωση θα πρέπει να χρησιµοποιήσουµε την τιµή **False**. Προκειµένου να γίνει κατανοητή η χρήση αυτής της παραµέτρου, ο αναγνώστης παραπέµπεται στο παράδειγµα που περιλαµβάνεται στην τεκµηρίωση της οµώνυµης ενέργειας στο κεφάλαιο διαχείρισης των µακροεντολών της εφαρµογής.

Από την άλλη πλευρά, το όρισµα **onlyCurrentField**, παίρνει µία από τις τιµές **acAll** και **acCurrent** και καθορίζει **εάν η αναζήτηση του καθορισµένου δεδοµένου θα περιοριστεί µόνο στο αντίστοιχο πεδίο των εγγραφών του ενεργού αντικειµένου, ή θα επεκταθεί σε όλα τα πεδία αυτών των εγγραφών**. Εάν για παράδειγµα αναζητούµε τον υπάλληλο της εταιρείας µε το επώνυµο **Smith**, η χρήση της τιµής **acCurrent** στην παράµετρο **onlyCurrentField** θα περιορίζει τη διαδικασία αναζήτησης µόνο στις τιµές της στήλης **LNAME** του πίνακα **EMPLOYEE**. Αντίθετα η χρήση της τιµής **acAll** θα επιστρέψει τις εγγραφές του εν λόγω πίνακα που περιέχουν τη συµβολοσειρά **Smith** σε οποιοδήποτε από τα πεδία τους.

Τέλος το πεδίο **findFirst** παίρνει κάποια από τις τιµές **True** ή **False** και καθορίζει **εάν η διαδικασία αναζήτησης θα ξεκινήσει από την πρώτη εγγραφή του ενεργού αντικειµένου ή από την εγγραφή εκείνη που βρίσκεται αµέσως µετά την τρέχουσα εγγραφή**. Η προεπιλεγµένη τιµή για αυτή την παράµετρο είναι η τιµή **True** που ξεκινά τη διαδικασία αναζήτησης από την πρώτη εγγραφή του ενεργού αντικειµένου.

Τυπικό παράδειγµα χρήσης της µεθόδου **FindRecord** είναι η κλήση της µε τη µορφή

### **DoCmd.FindRecord Smith, acAnyWhere, True, acDown, False, True, True**

που επιστρέφει τις εγγραφές του ενεργού αντικειµένου που βρίσκονται µετά την τρέχουσα εγγραφή η οποίες περιέχουν τη συµβολοσειρά **Smith** σε οποιοδήποτε τµήµα της τιµής του πεδίου τους.

**Εύρεση εποµένου (FindNext Method):** χρησιµοποιούµε τη µέθοδο **FindNext** για να αναζητήσουµε την αµέσως επόµενη εγγραφή του ενεργού αντικειµένου που πληροί τα κριτήρια αναζήτησης που έχουν καθορισθεί δια της χρήσης της µεθόδου **FindRecord**. Η µέθοδος αυτή καλείται χωρίς ορίσµατα και η κλήση της χαρακτηρίζεται από τη σύνταξη **DoCmd.FindNext**.

**Εφαρµογή φίλτρου (ApplyFilter Method):** χρησιµοποιούµε τη µέθοδο **ApplyFilter** για να εφαρµόσουµε **ένα φίλτρο, ένα ερώτηµα ή µία πρόταση WHERE**  **της εντολής SELECT της γλώσσας SQL** πάνω στα δεδοµένα ενός πίνακα, µιας φόρµας ή ενός ερωτήµατος. Αυτή η µέθοδος είναι παρόµοια µε την οµώνυµη ενέργεια που παρουσιάσαµε στο κεφάλαιο διαχείρισης των µακροεντολών, και η κλήση της χαρακτηρίζεται από µία σύνταξη της µορφής

### **DoCmd.ApplyFilter filterName, whereCondition, filterType**

Στην παραπάνω σύνταξη, το όρισµα **filterName** δέχεται ως τιµή µια συµβολοσειρά που περιέχει το όνοµα κάποιου φίλτρου ή ερωτήµατος της βάσης δεδοµένων ενώ η τιµή που καταχωρούµε στο όρισµα **whereCondition** περιέχει µία πρόταση **WHERE** της εντολής **SELECT** της γλώσσας **SQL** η οποία ωστόσο δεν θα πρέπει να περιλαµβάνει την ίδια τη λέξη **WHERE** (η οποία υπονοείται). Τέλος το όρισµα **filterType** δέχεται µία από τις τιµές **acFilterNormal** και **acServerFilter** που καθορίζουν εάν η διαδικασία αναζήτησης θα επεκταθεί και στα δεδοµένα τα οποία βρίσκονται αποθηκευµένα στους πίνακες της βάσης αλλά η διαµόρφωσή τους είναι διαφορετική από εκείνη µε την οποία εµφανίζονται στην οθόνη. Η προεπιλεγµένη τιµή για αυτή την παράµετρο είναι η **acFilterNormal** που περιορίζει τη διαδικασία αναζήτησης **µόνο σε εκείνα τα δεδοµένα που ακολουθούν τον ίδιο τρόπο διαµόρφωσης** τόσο για την εµφάνισή τους στην οθόνη όσο και για την αποθήκευσή τους στη βάση δεδοµένων της εφαρµογής.

Παράδειγµα χρήσης της µεθόδου **ApplyFilter** είναι η κλήση της µε τη µορφή

### **DoCmd.ApplyFilter FName="John"**

που εµφανίζει µόνο τις εγγραφές του ενεργού αντικειµένου για τις οποίες το πεδίο **LName** έχει την τιµή «**John**». Είναι σηµαντικό να αναφερθεί στο σηµείο αυτό, πως πριν από τη µέθοδο **ApplyFilter** θα πρέπει να χρησιµοποιήσουµε τη µέθοδο **Select Object** προκειμένου να καθορίσουμε το ενεργό αντικείμενο της βάσης.

**Ηχητικό σήµα (Beep Method):** χρησιµοποιούµε τη µέθοδο **Beep** για να αναπαράγουµε ένα **ηχητικό σήµα** δια της χρήσης του **µεγαφώνου (speaker)** του υπολογιστή. Η µέθοδος καλείται χωρίς ορίσµατα και η σύνταξή της έχει τη µορφή **DoCmd.Beep**. Η µέθοδος αυτή είναι ιδιαίτερα χρήσιµη σε περιπτώσεις κατά τις οποίες επιθυµούµε να υποδηλώσουµε **την ολοκλήρωση µιας διαδικασίας ή την πραγµατοποίηση κάποιου σφάλµατος**.

**Κατάσταση στοιχείου menu (SetMenuItem Method):** χρησιµοποιούµε τη µέθοδο **SetMenuItem** για να καθορίσουµε την κατάσταση των στοιχείων ενός **menu επιλογών**. Αυτή η µέθοδος είναι παρόµοια µε την οµώνυµη ενέργεια που περιγράψαµε στο κεφάλαιο διαχείρισης των µακροεντολών, και η κλήση της χαρακτηρίζεται από µια σύνταξη της µορφής

### **DoCmd.SetMenuItem menuIndex, commanIndex, subCommandIndex, flag**

Στην παραπάνω σύνταξη, οι παράµετροι **menuIndex**, **commandIndex** και **subCommandIndex** επιτρέπουν τον καθορισµό **της θέσης της εντολής** την κατάσταση της οποίας επιθυµούµε να µεταβάλλουµε. Οι τιµές που καταχωρούµε σε αυτές τις παραµέτρους είναι **ακέραιοι αριθµοί** που ξεκινούν από το **µηδέν** και καθορίζουν πλήρως τη θέση της εντολής µέσα στο menu. Για παράδειγµα εάν αποδώσουµε στις τιµές **menuIndex** και **commandIndex** τις τιµές **1** και **4**, αναφερόµαστε **στην πέµπτη εντολή της δεύτερης οµάδας επιλογών του menu του ενεργού παραθύρου**. Εάν το στοιχείο του **menu** που καθορίζουµε δια της χρήσης αυτών των δύο τιµών δεν αντιστοιχεί σε εντολή αλλά σε menu επιλογών χαµηλότερου επιπέδου, µπορούµε να χρησιµοποιήσουµε το τρίτο όρισµα (**subCommandIndex**) για να καθορίσουµε **τη θέση της εντολής µέσα σε αυτό το menu**. Τέλος, η κατάσταση στην οποία θέλουµε να µεταφέρουµε την επιλογή που έχουµε καθορίσει, χρησιµοποιούµε το τέταρτο όρισµα. Το όρισµα αυτό παίρνει µία από τις τιµές **acMenuCheck** (επιλογή στοιχείου), **acMenuGray** (απενεργοποίηση στοιχείου), **acMenuUncheck** (κατάργηση επιλογής στοιχείου) και **acMenuUngray** (ενεργοποίηση στοιχείου). Η επιλογή ενός στοιχείου menu γίνεται τοποθετώντας δίπλα στο όνοµά του το σύµβολο **«√»**. Θα πρέπει να σηµειωθεί, πως αυτή η ενέργεια µπορεί να εφαρµοσθεί **µόνο στα προσαρµοσµένα menus (custom menus)** που δημιουργούνται προκειμένου να καλύψουν τις ανάγκες του χρήστη, και όχι στα **προεπιλεγµένα menus (default menus)** της **Microsoft Access**.

Παράδειγµα χρήσης της µεθόδου **SetMenuItem** είναι η κλήση της µε τη µορφή

### **DoCmd.SetMenuItem 0, 1, acMenuUngray**

που ενεργοποιεί τη δεύτερη εντολή που βρίσκεται στην πρώτη οµάδα επιλογών του προσαρµοσµένου menu του ενεργού παραθύρου της εφαρµογής.

**Κλείσιµο (Close Method):** χρησιµοποιούµε τη µέθοδο **Close** για να κλείσουµε το παράθυρο κάποιου αντικειµένου της **Microsoft Access** ή το ενεργό παράθυρο εάν δεν καθοριστεί κάποιο άλλο. Η µέθοδος αυτή είναι παρόµοια µε την οµώνυµη ενέργεια που περιγράψαµε στο κεφάλαιο διαχείρισης των µακροεντολών, και η κλήση της ακολουθεί µία σύνταξη της µορφής

# **DoCmd.Close objectType, objectName, save**

Στην παραπάνω σύνταξη, το πεδίο **objectName** επιτρέπει τον **καθορισµό του ονόµατος του αντικειµένου** το παράθυρο του οποίου επιθυµούµε να κλείσουµε, ενώ το όρισµα **objectType** καθορίζει τον τύπο αυτού του αντικειµένου, και δέχεται µία από τις τιµές **acDataAccessPage** (σελίδα πρόσβασης δεδοµένων), **acDiagram** (διάγραµµα της βάσης δεδοµένων), **acForm** (φόρµα), **acMacro** (µακροεντολή), **acModule** (λειτουργική µονάδα), **acQuery** (ερώτηµα), **acReport** (αναφορά ή έκθεση), **acServerView** (προβολή διακοµιστή), **acStoredProcedure** (αποθηκευµένη διαδικασία) και **acTable** (πίνακας). Τέλος η παράµετρος save δέχεται µία από τις τιµές **ac-SaveNo**, **acSavePrompt** και **acSaveYes** και καθορίζει εάν θα λάβει χώρα αποθήκευση των περιεχοµένων του αντικειµένου πριν το κλείσιµο του παραθύρου µε το οποίο συσχετίζεται. Η προεπιλεγµένη τιµή αυτής της παραµέτρου είναι η τιµή **ac-SavePrompt**. Στην περίπτωση χρήσης αυτής της τιµής η **Microsoft Access** ρωτά το χρήστη εάν επιθυµεί ή όχι την αποθήκευση των περιεχοµένων του επιλεγµένου αντικειµένου.

Τυπικό παράδειγµα χρήσης της µεθόδου **Close**, είναι η κλήση της µε τη µορφή

### **DoCmd.Close acForm, "DEPARTMENT", acSaveYes**

η οποία κλείνει τη φόρµα **DEPARTMENT** αποθηκεύοντας τις αλλαγές που ενδεχοµένως έχουν πραγµατοποιηθεί πάνω σε αυτό το αντικείµενο.

**Κλεψύδρα (Hourglass Method):** χρησιµοποιούµε τη µέθοδο **Hourglass** για να αντικαταστήσουµε το δείκτη του ποντικιού µε µία **κλεψύδρα** για όσο χρονικό διάστηµα λαµβάνει χώρα η εκτέλεση της τρέχουσας διαδικασίας. Με τον τρόπο αυτό διευκολύνουµε την αλληλεπίδραση του χρήστη µε το πρόγραµµα, καθώς παρατηρώντας το εικονίδιο της **κλεψύδρας**, αντιλαµβάνεται πως κάποιο συµβάν βρίσκεται σε εξέλιξη. Η κλήση αυτής της µεθόδου χαρακτηρίζεται από µία σύνταξη της µορφής **DoCmd.Hourglass hourglassOn** όπου το όρισµα **hourglassOn** δέχεται µία από τις τιµές **True** ή **False** και καθορίζει εάν θα λάβει χώρα χρήση της κλεψύδρας ή όχι.

**Μεγιστοποίηση (Maximize Method):** χρησιµοποιούµε τη µέθοδο **Maximize** για να µεγιστοποιήσουµε το ενεργό παράθυρο της βάσης δεδοµένων της **Microsoft Access**, έτσι ώστε να καλύψει όλη την επιφάνεια εργασίας. Η µέθοδος καλείται χωρίς ορίσµατα και η κλήση της χαρακτηρίζεται από µία σύνταξη της µορφής **DoCmd.Maximize**.

**Μετάβαση σε εγγραφή (GoToRecord Method):** χρησιµοποιούµε τη µέθοδο GoToRecord για να ορίσουμε κάποια από τις εγγραφές ενός ανοικτού πίνακα, φόρµας ή ερωτήµατος, ως την τρέχουσα εγγραφή. Η κλήση αυτής της µεθόδου χαρακτηρίζεται από µία σύνταξη της µορφής

### **DoCmd.GoToRecord objectType, objectName, record, offset.**

Στην παραπάνω σύνταξη η παράµετρος **objectName** χρησιµοποιείται για τον καθορισµό **του ονόµατος του αντικειµένου**, ενώ ο τύπος του καθορίζεται δια της καταχώρησης στο πεδίο **objectType**, µιας εκ των τιµών **acDataForm** (φόρµα), **acDataQuery** (ερώτηµα) και **acDataTable** (πίνακας). Τα υπόλοιπα δύο ορίσµατα που χαρακτηρίζουν τη σύνταξη αυτής της µεθόδου, επιτρέπουν **τον καθορισµό της εγγραφής στην οποία επιθυµούµε να µεταβούµε**. Πιο συγκεκριµένα, το όρισµα **record** δέχεται µία από τις τιµές **acFirst**, **acLast**, **acNext**, και **acPrevious** που επιτρέπουν τη µετάβαση **στην πρώτη, στην τελευταία, στην επόµενη και στην προηγούµενη εγγραφή αντίστοιχα**. Εάν θέλουµε να µεταφερθούµε στη θέση νέας εγγραφής (new record) θα χρησιµοποιήσουµε την τιµή **acNewRec**, ενώ σε κάθε περίπτωση έχουµε τη δυνατότητα να µεταβούµε **σε οποιαδήποτε εγγραφή του επιλεγµένου αντικειµένου**, καταχωρώντας στο όρισµα record την τιµή **acGoTo**. Εάν δεν καταχωρηθεί κάποια τιµή σε αυτό το όρισµα, χρησιµοποιείται ως προεπιλεγµένη τιµή η **ac Next** που µεταφέρει την εστίαση του συστήµατος στην επόµενη της τρέχουσας εγγραφής του ενεργού αντικειµένου.

Το τελευταίο όρισµα που µπορούµε να χρησιµοποιήσουµε στη σύνταξη αυτής της µεθόδου, φέρει το όνοµα **offset** και δέχεται ως τιµή **µια αριθµητική ποσότητα**. Στην περίπτωση κατά την οποία στο όρισµα **record** καταχωρήσουµε µία από τις τιµές **acNext** και **acPrevious**, η ποσότητα αυτή εκφράζει **τον αριθµό των εγγραφών που θα πρέπει να µετακινηθούµε προς τα εµπρός ή προς τα πίσω αντίστοιχα, για να**

### **Επιµέλεια : Αθανάσιος Ι. Μάργαρης (amarg@uom.gr)**

**προσπελάσουµε τη νέα εγγραφή**. Εάν για παράδειγµα χρησιµοποιήσουµε τις τιµές **record = acNext** και **offset = 15**, η νέα εγγραφή του ενεργού αντικειµένου είναι αυτή που βρίσκεται **15 θέσεις πιο µπροστά από την τρέχουσα εγγραφή**. Αντίθετα, εάν στην προηγούµενη παράµετρο έχουµε καταχωρήσει την τιµή **acGoTo**, χρησιµοποιούµε αυτό το όρισµα **για να καθορίσουµε επακριβώς την εγγραφή στην οποία θέλουµε να µεταβούµε**. Έτσι, χρησιµοποιώντας τις τιµές **record = acGoTo** και **offset = 185**, µεταφερόµαστε στην εγγραφή **υπ' αριθµόν 185** του ενεργού αντικειµένου, ανεξάρτητα από την εγγραφή στην οποία βρισκόµαστε τώρα.

Τυπικό παράδειγµα χρήσης της µεθόδου **GoToRecord**, είναι η κλήση της µε τη µορφή

### **DoCmd.GoToRecord acDataTable, "Employee", acGoTo 20**

η οποία µας µεταφέρει στην **υπ' αριθµόν 20** εγγραφή του πίνακα Employee.

**Μετάβαση σε σελίδα (GoToPage Method):** χρησιµοποιούµε τη µέθοδο **Go-ToPage** για να µεταφέρουµε την εστίαση του συστήµατος **στο πρώτο στοιχείο ελέγχου µιας σελίδας**. Αυτή η µέθοδος είναι ιδιαίτερα χρήσιµη σε περιπτώσεις φορµών που διαθέτουν περισσότερες από µία σελίδες, και η κλήση της χαρακτηρίζεται από µία σύνταξη της µορφής

### **DoCmd.GoToPage pageNumber, right, down**

Στην παραπάνω σύνταξη, το όρισµα **pageNumber** περιέχει **τον αριθµό της σελίδας της φόρµας στην οποία θέλουµε να µεταβούµε** – ας σηµειωθεί πως για να χρησιµοποιηθεί αυτή η µέθοδος θα πρέπει πρώτα να επιλέξουµε τη φόρµα που θέλουµε να χρησιµοποιήσουµε, δια της κλήσης της µεθόδου **SelectObject**. Από την άλλη πλευρά, τα ορίσµατα **right** και **down** ορίζουν **τις συντεταγµένες της άνω αριστερής γωνίας του τµήµατος της σελίδας που θέλουµε να εµφανίσουµε**. Αυτές οι δύο παράµετροι χρησιµοποιούνται σε περιπτώσεις κατά τις οποίες **δεν επιθυµούµε να εµφανίσουµε ολόκληρη τη σελίδα της φόρµας αλλά µόνο ένα µέρος αυτής**, και οι τιµές που καταχωρούµε σε αυτές είναι εκπεφρασµένες σε **twips**. Το **twip** είναι µία µονάδα µέτρησης µήκους που χρησιµοποιείται από τη **Microsoft Access** και ορίζεται ως **το 1/1440 µιας ίντσας** (ένα **εκατοστό** έχει **567 twips**).

Τυπικό παράδειγµα χρήσης της µεθόδου **GoToPage** είναι η κλήση της µε τη µορφή

# **DoCmd.GoToPage 3, 1440, 567**

που µεταφέρει την εστίαση του συστήµατος **στην τρίτη σελίδα της φόρµας και στο σηµείο µε συντεταγµένες (1440, 567)**.

**Μετάβαση σε στοιχείο ελέγχου (GoToControl Method):** χρησιµοποιούµε τη µέθοδο **GoToControl** για να µεταφέρουµε την εστίαση του συστήµατος σε κάποιο πεδίο ή στοιχείο ελέγχου της τρέχουσας εγγραφής ενός ανοικτού αντικειµένου (αυτό το αντικείµενο µπορεί να είναι µία φόρµα ή ένας πίνακας σε κανονική προβολή ή προβολή φύλλου δεδοµένων, ή ακόµη και µία αναφορά). Αυτή η µέθοδος είναι παρό-

### **Επιµέλεια : Αθανάσιος Ι. Μάργαρης (amarg@uom.gr)**

µοια µε την οµώνυµη ενέργεια που περιγράψαµε στο κεφάλαιο διαχείρισης µακροεντολών, και η κλήσης χαρακτηρίζεται από µία σύνταξη της µορφής

### **DoCmd.GoToControl controlName**

όπου **controlName** είναι **το όνοµα του στοιχείου ελέγχου** στο οποίο επιθυµούµε να µεταφέρουµε την εστίαση του συστήµατος.

Τυπικό παράδειγµα χρήσης αυτής της µεθόδου, είναι η κλήση της µε τη µορφή

### **DoCmd.GoToControl "EmployeeSSN"**

που µεταφέρει την εστίαση του συστήµατος στο πεδίο «**EmployeeSSN**» της φόρµας **EMPLOYEES**.

**Μετακίνηση – Προσαρµογή µεγέθους (MoveSize Method):** χρησιµοποιούµε τη µέθοδο **MoveSize** για να µετακινήσουµε ή να αλλάξουµε το µέγεθος του ενεργού παραθύρου της βάσης δεδοµένων. Αυτή η µέθοδος είναι παρόµοια µε την ενέργεια **MoveSize** που περιγράψαµε στο κεφάλαιο διαχείρισης των µακροεντολών, και η κλήση της χαρακτηρίζεται από µία σύνταξη της µορφής

### **DoCmd.MoveSize right, down, width, height**

όπου τα ορίσµατα **right** και **down** καθορίζουν **τις συντεταγµένες της άνω αριστερής γωνίας της νέας θέσης του παραθύρου** (αυτές οι συντεταγµένες µετρώνται σε σχέση µε τις συντεταγµένες των πλευρών του παραθύρου που περιέχει το ενεργό παράθυρο της βάσης δεδοµένων), ενώ τα ορίσµατα **width** και **height** εκφράζουν **τις νέες διαστάσεις του παραθύρου**, και πιο συγκεκριµένα, το **πλάτος** και το **ύψος** του. Είναι σηµαντικό να αναφερθεί, πως οι αριθµητικές τιµές που καταχωρούµε σε αυτά τα τέσσερα ορίσµατα, είναι εκπεφρασµένες σε **twips**. Όπως έχει αναφερθεί σε προηγούµενη παράγραφο, το **twip** είναι µία ειδική µονάδα µέτρησης µήκους της **Microsoft Access**, και ορίζεται ως **το 1/1440 µιας ίντσας**.

Τυπικό παράδειγµα χρήσης της µεθόδου **MoveSize** είναι η κλήση της µε τη µορφή

### **DoCmd.MoveSize 1440, 1440**

που µετακινεί το παράθυρο σε µία νέα θέση επί της οθόνης, χωρίς ωστόσο να µεταβάλει τις διαστάσεις του.

**Μεταφορά βάσης δεδοµένων (TransferDatabase Method):** χρησιµοποιούµε τη µέθοδο **TransferDatabase** για να κάνουµε **εισαγωγή, εξαγωγή ή σύνδεση δεδοµένων** ανάµεσα σε µία άλλη βάση δεδοµένων και στην τρέχουσα βάση. Η µέθοδος αυτή είναι παρόµοια µε την οµώνυµη ενέργεια που περιγράψαµε στο κεφάλαιο διαχείρισης των µακροεντολών, και η κλήση της χαρακτηρίζεται από µία σύνταξη της µορφής

### **DoCmd.TransferDatabase transferType, databaseType, databaseName, objectType, source, destination, structureOnly, saveLoginId.**

Στην παραπάνω σύνταξη, το όρισµα **transferType** επιτρέπει τον καθορισµό **του τύπου της µεταφοράς των δεδοµένων** που θα λάβει χώρα ανάµεσα στις δύο βάσεις. Αυτό το όρισµα παίρνει µία από τις τιµές **acExport**, **acImport** και **acLink** που καθορίζουν αντίστοιχα διαδικασία ε**ξαγωγής, εισαγωγής και σύνδεσης δεδοµένων**. Η προεπιλεγµένη τιµή για αυτή την παράµετρο είναι η **acImport**, που επιτρέπει **την εισαγωγή δεδοµένων στην τρέχουσα βάση**. Είναι σηµαντικό να αναφερθεί στο σηµείο αυτό, πως η διαδικασία **σύνδεσης δεδοµένων (data linking)** που καθορίζεται δια της χρήσης της τιµής **acLink**, είναι δυνατή, µόνο όταν και οι δύο βάσεις δεδοµένων έχουν δηµιουργηθεί µε τη **Microsoft Access**.

Από την άλλη πλευρά, το όρισµα **databaseType** επιτρέπει τον καθορισµό **του τύπου της βάσης δεδοµένων** από ή προς την οποία θα µεταφέρουµε δεδοµένα. Υπάρχουν πολλοί διαφορετικοί τύποι βάσεων δεδοµένων που µπορούνε να χρησιµοποιηθούνε και οι οποίοι καθορίζονται αποδίδοντας στην παράµετρο **databaseType** µια από τις τιµές **«Microsoft Access»** (η τιµή αυτή είναι και η προεπιλεγµένη) , **«Jet 2.x»**, **«Jet 3.x»**, **«dBase III»**, **«dBase IV»**, **«dBase 5»**, **«Paradox 3.x»**, **«Paradox 4.x»**, **«Paradox 5.x»**, **«Paradox 7.x»**, **«ODBC Databases»**. Έχοντας καθορίσει τον τύπο της βάσης δεδοµένων που επιθυµούµε να χρησιµοποιήσουµε θα πρέπει στη συνέχεια να καθορίσουµε και το όνοµά της καταχωρώντας το όνοµα και τη διαδροµή του αρχείου που την περιέχει, στην παράµετρο **databaseName**.

Μετά τον καθορισµό του τύπου και του ονόµατος της βάσης, θα πρέπει να προσδιορίσουµε **τον τύπο και το όνοµα του αντικειµένου που θέλουµε να χρησιµοποιήσουµε**. Ο τύπος του αντικειµένου καθορίζεται κατά τα γνωστά καταχωρώντας στην παράµετρο **objectType** µια εκ των τιµών **acTable** (πίνακας), **acQuery** (ερώτηµα), **acForm** (φόρµα), **acReport** (αναφορά ή έκθεση), **acMacro** (µακροεντολή), **acModule** (λειτουργική µονάδα), **acDataAccessPage** (σελίδα πρόσβασης δεδοµένων), **acServerView** (προβολή διακοµιστή), **acDiagram** (διάγραµµα της βάσης δεδοµένων) και **acStoredProcedure** (αποθηκευµένη διαδικασία). Η προεπιλεγµένη τιµή για αυτή την ιδιότητα είναι η **acTable**. Από την άλλη πλευρά, τα ονόµατα των αντικειµένων προέλευσης και προορισµού καθορίζονται δια της χρήσης των ορισµάτων **source** και **destination** – εάν δεν χρησιµοποιηθεί το όρισµα **destination** τότε το αντικείµενο προέλευσης θα µεταφερθεί στην τρέχουσα βάση δεδοµένων µε το ίδιο όνοµα. Μία ακόµη παράµετρος που µπορούµε να καθορίσουµε στο σηµείο αυτό αφορά **το τµήµα του αντικειµένου που επιθυµούµε να µεταφέρουµε**. Αν και στις πιο πολλές περιπτώσεις η µεταφορά αυτή περιλαµβάνει **τόσο τη δοµή του αντικειµένου όσο και το σύνολο των δεδοµένων που βρίσκονται αποθηκευµένα σε αυτό**, εν τούτοις σε πολλές περιπτώσεις ζητούµε να µεταφέρουµε **µόνο τη δοµή του αντικειµένου και όχι τα δεδοµένα που περιέχει**. Για να το κάνουµε αυτό θα πρέπει να καταχωρήσουµε στο όρισµα **structureOnly** την τιµή «**True**». Τέλος το όρισµα s**aveLoginId** δέχεται µία από τις τιµές «**True**» ή «**False**» ανάλογα µε το εάν επιθυµούµε ή όχι να αποθηκεύσουµε το **όνοµα (login name)** και τον **κωδικό πρόσβασης (password)** που καταχώρησε ο χρήστης προκειµένου να συνδεθεί σε µία βάση δεδοµένων η οποία ακολουθεί το µοντέλο του **ODBC (Open Database Connectivity)**.

Παράδειγµα χρήσης της µεθόδου **TransferDatabase** είναι η κλήση της µε τη µορφή

### **DoCmd.TransferDatabase acImport, "Microsoft Access", \_ "c:\dbases\company.mdb", acTable, "Employee", ,True**

η οποία µεταφέρει τη δοµή του πίνακα **«Employee»** από τη βάση δεδοµένων **«c:\dbases\company.mdb»** στην τρέχουσα βάση.

**Μεταφορά κειµένου (TransferText Method):** χρησιµοποιούµε τη µέθοδο **TransferText** για να πραγµατοποιήσουµε διαδικασία ε**ισαγωγής, εξαγωγής ή σύνδεσης δεδοµένων** ανάµεσα σε ένα αρχείο κειµένου και στην τρέχουσα βάση. Η κλήση αυτής της µεθόδου ακολουθεί τη σύνταξη

#### **DoCmd.TransferText transferType, specificationName, tableName, fileName, hasFieldNames, htmlTableName, codepage**

Στην παραπάνω σύνταξη το όρισµα **transferType** δέχεται µία από τις τιµές **acExportDelim**, **acExportFixed**, **acExportHTML**, **acExportMerge**, **acImportDelim** (η τιµή αυτή είναι και η προεπιλεγµένη), **acImportFixed**, **acImportHTML**, **acLinkDelim**, **acLinkFixed**, **acLinkHTML** οι οποίες καθορίζουν **τον τύπο της µεταφοράς (εισαγωγή, εξαγωγή ή σύνδεση)** καθώς και **τον τύπο του αρχείου κειµένου**. Η χρήση αυτής της παραµέτρου είναι ιδιαίτερα σηµαντική καθώς µας δίνει τη δυνατότητα **να κάνουµε εισαγωγή κειµένου που είναι διαµορφωµένο σε γραµµές και στήλες, σε κάποιον από τους πίνακες της τρέχουσας βάσης**. Το όνοµα του πίνακα στον οποίο θα λάβει χώρα η αποθήκευση των δεδοµένων (σε περίπτωση διαδικασίας εισαγωγής κειµένου) καθορίζεται δια της χρήσης της παραµέτρου **tableName**, ενώ το όνοµα **specificationName** δέχεται ως τιµή ένα **όνοµα προδιαγραφής (specification name)** που καθορίζει με μοναδικό τρόπο το είδος της ανταλλαγής πληροφορίας ανάµεσα στο αρχείου κειµένου και στην τρέχουσα βάση. Περισσότερες πληροφορίες σχετικά µε το θέµα αυτό ξεφεύγουν από το σκοπό της συγγραφής αυτού του βιβλίου και ο αναγνώστης παραπέµπεται στα αρχεία τεκµηρίωσης της **Microsoft Access** ή σε κάποιο άλλο εγχειρίδιο που καλύπτει µε περισσότερη λεπτοµέρεια τη χρήση αυτής της εφαρµογής.

Η αµέσως επόµενη παράµετρος που θα πρέπει να καθοριστεί, αφορά **το όνοµα του αρχείου κειµένου που θα χρησιµοποιηθεί στη διαδικασία µεταφοράς δεδοµένων από ή προς την τρέχουσα βάση**. Για να καθορίσουµε αυτή την πληροφορία θα πρέπει να καταχωρήσουµε στο όρισµα **fileName** το όνοµα και τη διαδροµή αυτού του αρχείου κειµένου. Η παράµετρος **hasFields** δέχεται µία από τις τιµές «**True**» ή «**False**» ανάλογα µε το εάν **η πρώτη γραµµή του αρχείου δεν περιέχει τιµές αλλά ονόµατα κάποιων πεδίων**. Αυτό ισχύει κυρίως σε περιπτώσεις αρχείων κειµένου **τα περιεχόµενα των οποίων είναι οργανωµένα σε γραµµές και στήλες**. Εάν η παράµετρος αυτή λάβει την τιµή «**True**» που σηµαίνει πως η πρώτη γραµµή του αρχείου κειµένου περιέχει ονόµατα πεδίων, η **Microsoft Access** χρησιµοποιεί αυτά τα ονόµατα ως τα ονόµατα των αντίστοιχων πεδίων του πίνακα που θα δηµιουργηθεί για την αποθήκευση αυτών των δεδοµένων. Από την άλλη πλευρά, το όρισµα **htmlTable-Name** χρησιµοποιείται στην περίπτωση κατά την οποία το αρχείο κειµένου είναι διαµορφωµένο ως σελίδα **HTML** (αυτό σηµαίνει πως στο όρισµα **transferType** έχουµε καταχωρήσει µία από τις τιµές **acImportHTML** ή **acLinkHTML**). Εάν τα δεδοµένα της σελίδας **HTML** βρίσκονται οργανωµένα σε κατάλληλα διαµορφωµένους **πίνακες** ή **λίστες**, µπορούµε να χρησιµοποιήσουµε το όρισµα **htmlTableName** για να καθορίσουμε το όνομα του πίνακα (ή της λίστας) τα δεδομένα του οποίου επιθυμούμε **να µεταφέρουµε στην τρέχουσα βάση**. Εάν αυτό το όρισµα δεν χρησιµοποιηθεί, θα λάβει χώρα µεταφορά των περιεχοµένων **του πρώτου πίνακα ή λίστας της συγκεκριµένης ιστοσελίδας**. Τέλος το όρισµα **codePage** χρησιµοποιείται για τον καθορισµό της **κωδικοσελίδας** που χρησιµοποιείται για τη διαµόρφωση των περιεχοµένων του αρχείου κειµένου που θέλουµε να χρησιµοποιήσουµε.

Τυπικό παράδειγµα χρήσης της µεθόδου **TransferText**, είναι η κλήση της µε τη µορφή

#### **DoCmd.TransferText acExportDelim, "defaultSpec", "Employees", \_ "c:\dBases\employeeReport.txt"**

που µεταφέρει τα περιεχόµενα του πίνακα **"Employees"** στο αρχείου κειµένου **"c:\dBases\employeeReport.txt"**.

**Μεταφορά Υπολογιστικού Φύλλου (TransferSpreadsheet Method):** χρησιµοποιούµε τη µέθοδο **TransferSpreadSheet** για να κάνουµε **ανταλλαγή δεδοµένων (εισαγωγή, εξαγωγή ή σύνδεση)** ανάµεσα σε ένα **φύλλο δεδοµένων** και στην τρέχουσα βάση. Αυτή η µέθοδος είναι παρόµοια µε την ενέργεια **TransferSpreadsheet** που παρουσιάσαµε στο κεφάλαιο διαχείριση των µακροεντολών, και η κλήση της χαρακτηρίζεται από µία σύνταξη της µορφής

### **DoCmd.TransferSpreadsheet transferType, spreadsheetType, tableName, filename, hasFieldNames, range**

Σε πλήρη αναλογία µε τις προηγούµενες µεθόδους που συσχετίζονται µε διαδικασίες µεταφοράς δεδοµένων, το πεδίο **transferType** δέχεται µία από τις τιµές **acImport**, **acExport** και **acLink** ανάλογα µε το εάν η διαδικασία µεταφοράς είναι **εισαγωγή, εξαγωγή** ή **σύνδεση**. Από την άλλη πλευρά, το όρισµα **spreadSheetType**, επιτρέπει **τον καθορισµό του τύπου του υπολογιστικού φύλλου που θέλουµε να χρησιµοποιήσουµε**. Η τρέχουσα έκδοση της **Microsoft Access** επιτρέπει τη χρήση υπολογιστικών φύλλων που έχουν δηµιουργηθεί από διαφορετικές εκδόσεις των δύο πιο δηµοφιλών προγραµµάτων διαχείρισης υπολογιστικών φύλλων, δηλαδή του **Microsoft Excel** και του **Lotus 1-2-3**. Ο καθορισµός του τύπου του υπολογιστικού φύλλου που επιθυµούµε να χρησιµοποιήσουµε γίνεται δια της καταχώρησης στο πεδίο **spreadSheetType** µίας εκ των τιµών «**acSpreadSheetTypeExcel3**», «**acSpread-SheetTypeExcel4**», «**acSpreadSheetType Excel5**», «**acSpreadSheetTypeExcel7**», «**acSpreadSheetTypeExcel8**» (η τιµή αυτή είναι και η προεπιλεγµένη), «**acSpread-SheetTypeExcel9**», «**acSpreadSheetTypεLotusWK1**», «**acSpreadSheetTypεLotusWK3**» και «**acSpreadSheetTypεLotusWK4**».

Τα επόµενα τρία ορίσµατα της µεθόδου **TransferSpreadsheet**, είναι παρόµοια µε εκείνα της µεθόδου **TransferText** που περιγράψαµε στην προηγούµενη παράγραφο. Έτσι το όρισµα **tableName** επιτρέπει τον καθορισµό του ονόµατος του πίνακα που θα χρησιµοποιηθεί στη διαδικασία εισαγωγής, εξαγωγής ή σύνδεσης δεδοµένων, ενώ το όνοµα **fileName** δέχεται ως τιµή µια συµβολοσειρά που περιέχει **το όνοµα και τη διαδροµή του αρχείου του υπολογιστικού φύλλου που επιθυµούµε να χρησιµοποιήσουµε**. Στην περίπτωση κατά την οποία η πρώτη γραµµή του υπολογιστικού φύλλου δεν περιέχει δεδοµένα αλλά ονόµατα πεδίων, θα πρέπει να αποδώσουµε στην παράµετρο **hasFieldNames** την τιµή «**True**». Στην περίπτωση αυτή, αυτά τα ονόµατα των πεδίων θα χρησιµοποιηθούν ως τα ονόµατα των πεδίων του πίνακα που θα δηµιουργήσουµε για την αποθήκευση αυτών των δεδοµένων.

Τέλος το όρισµα **range** χρησιµοποιείται σε περίπτωση κατά την οποία **δεν επιθυµούµε να χρησιµοποιήσουµε τα δεδοµένα ολόκληρου του υπολογιστικού φύλλου**, αλλά µόνο εκείνα που ανήκουν σε µια συγκεκριµένη περιοχή του. Στην περίπτωση αυτή θα πρέπει να καταχωρήσουµε στην παράµετρο **range** µία συµβολοσειρά η τιµή της οποίας είναι **µία έγκυρη έκφραση περιοχής φύλλου δεδοµένων**. Ας σηµειωθεί πως η παράµετρος αυτή χρησιµοποιείται **µόνο για την εισαγωγή δεδοµένων από ένα υπολογιστικό φύλλο στην τρέχουσα βάση δεδοµένων**, και όχι για την εξαγωγή δεδοµένων προς ένα υπολογιστικό φύλλο – στην τελευταία περίπτωση, η χρήση της παραµέτρου range θα οδηγήσει σε αποτυχία της διαδικασίας εξαγωγής δεδοµένων.

Τυπικό παράδειγµα χρήσης της µεθόδου **TransferSpreadsheet** είναι η κλήση της µε τη µορφή

### **DoCmd.TransferSpreadsheet acImport, acSpreadSheetTypeExcel8, "Sales", \_ "c:\dataFiles\sales.xls", True, "A1:D15"**

που έχει ως αποτέλεσµα τη µεταφορά των περιεχοµένων της περιοχής **A1:D15** του φύλλου δεδοµένων **«c:\dataFiles\sales.xls»** στον πίνακα **«Sales»** της τρέχουσας βάσης δεδοµένων.

**Μετονοµασία (Rename Method):** χρησιµοποιούµε τη µέθοδο **Rename** για να αλλάξουµε το όνοµα κάποιου από τα αντικείµενα της βάσης δεδοµένων. Αυτή η µέθοδος είναι παρόµοια µε την οµώνυµη ενέργεια που περιγράψαµε στο κεφάλαιο διαχείρισης των µακροεντολών, και η κλήση της χαρακτηρίζεται από µία σύνταξη της µορφής

# **DoCmd.Rename newName, objectType, oldName**

Στην παραπάνω σύνταξη τα ορίσµατα **oldName** και **newName** εκφράζουν **το παλαιό και το νέο όνοµα του αντικειµένου αντίστοιχα**, ενώ το όρισµα **objectType** χρησιµοποιείται για τον καθορισµό του τύπου του αντικειµένου και δέχεται κατά τα γνωστά µία εκ των τιµών **acDataAccessPage** (σελίδα πρόσβασης δεδοµένων), **acDiagram** (διάγραµµα της βάσης δεδοµένων), **acForm** (φόρµα), **acMacro** (µακροεντολή), **acModule** (λειτουργική µονάδα), **acQuery** (ερώτηµα), **acReport** (αναφορά), **acServerView** (προβολή διακοµιστή), **acStoredProcedure** (αποθηκευµένη διαδικασία) και **acTable** (πίνακας της βάσης δεδοµένων).

Τυπικό παράδειγµα χρήσης της µεθόδου **Rename** είναι η κλήση της µε τη µορφή

# **DoCmd.Rename "Employees2003", acTable, "Employees2002"**

πού προκαλεί τη µετονοµασία του πίνακα «**Employees2002**» δίδοντάς του το όνοµα «**Employees2003**».

**Όλες οι εγγραφές (ShowAllRecords):** σε περίπτωση κατά την οποία λαµβάνει χώρα **προεπισκόπηση µόνο ενός µέρους των εγγραφών του ενεργού αντικειµένου** – αυτό συµβαίνει συνήθως όταν έχει εφαρµοσθεί επί του αντικειµένου κάποιο φίλτρο – µπορούµε να χρησιµοποιήσουµε αυτή τη µέθοδο γ**ια να καταργήσουµε το φίλτρο ή τη συνθήκη περιορισµού των εγγραφών που έχει εφαρµοσθεί, και να εµφανίσουµε όλες τις εγγραφές**. Η µέθοδος αυτή χρησιµοποιείται χωρίς ορίσµατα και η κλήση της χαρακτηρίζεται από µία σύνταξη της µορφής **DoCmd.ShowAllRecords**.

**Προσθήκη Menu (AddMenu Method):** χρησιµοποιούµε τη µέθοδο **Add-Menu** για να κατασκευάσουµε διάφορα είδη **menu επιλογών** όπως είναι για παράδειγµα **τα αναδυόµενα menus, τα menus συντόµευσης και οι γραµµές menu (menu bars)**. Αυτή η µέθοδος είναι παρόµοια µε την οµώνυµη ενέργεια που παρουσιάσαµε στο κεφάλαιο διαχείρισης µακροεντολών, και η κλήση της χαρακτηρίζεται από µία σύνταξη της µορφής

### **DoCmd.AddMenu menuName, menuMacroName, statusBarText**

Στην παραπάνω σύνταξη, το όρισµα **menuName** χρησιµοποιείται για τον καθορισµό του ονόµατος του menu που θα εµφανίζεται στη γραµµή εργαλείων, ενώ το όρισµα **menuMacroName** επιτρέπει τον καθορισµό του ονόµατος της οµάδας µακροεντολών οι ενέργειες της οποίας θα συσχετιστούν µε το νέο menu επιλογών. Τέλος το όρισµα **statusBarText** χρησιµοποιείται για τον καθορισµό του κειµένου που θα εµφανίζεται στη **γραµµή κατάστασης (status bar)** της εφαρµογής, κάθε φορά που θα χρησιµοποιείται το νέο menu επιλογών.